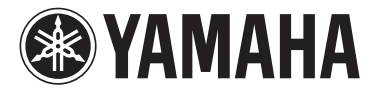

# MODUS F02

### 使用说明书

#### 重要事项

—请检查电源 —

请务必确保您当地的交流电源电压与底面板处铭牌上注明的电压相匹配。在某些地区,在主键盘单元 底面板上靠近电源线处可能会配备一个电压选择器。务必将电压选择器设定为您当地的电压,在本机 出厂时,电压选择器设定电压在 240V。若要改变设定,请用"一字"螺丝刀转动选择器拨盘,使正确 的电压出现在面板指针旁边。

而去绝缘盘支架的说明,请参阅本手册末尾的指示。

本产品的型号、序列号、电源要求等规格可能标在铭牌上或铭牌附近, 铭牌位于本机底部。请将该序列号填写到下方的横线上,并妥善保存 本说明书,以便在产品被盗时作为永久购买凭证使用。

### 型号名称

序列号

(bottom)

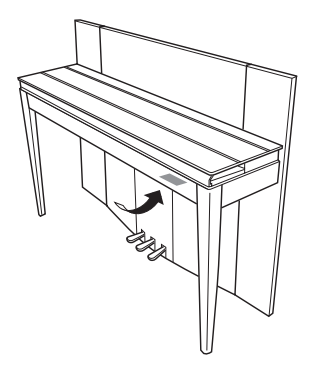

铭牌位于本乐器底部。

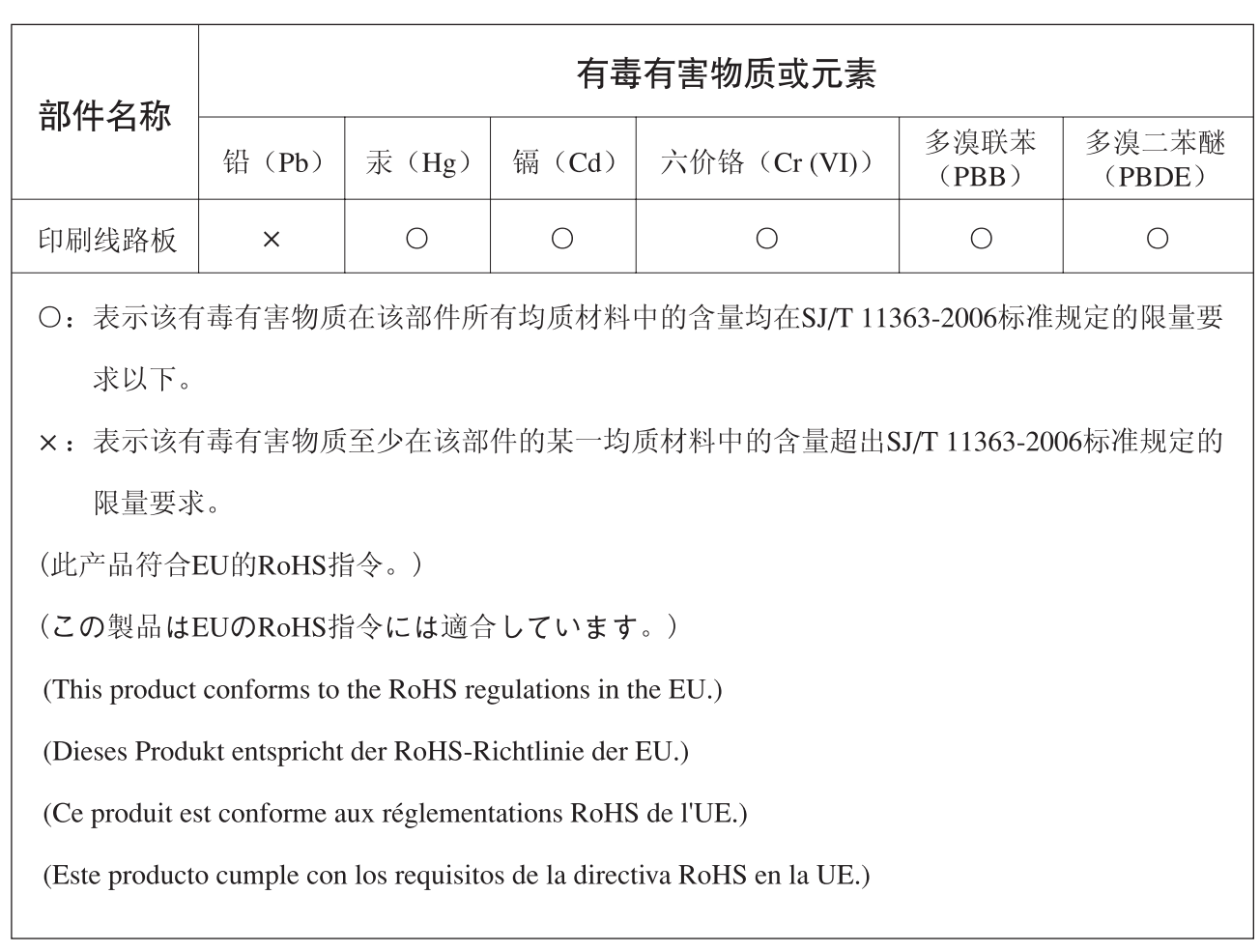

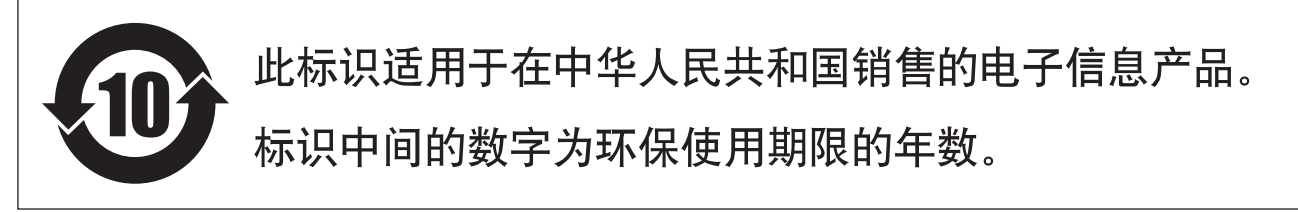

PS 23

感谢您选择 Yamaha 数码钢琴。

为了能够最大限度发挥本乐器的潜能和功能,请仔细通读说明书,并将其妥善保存在便于取 阅的地方,以便日后参考。

### <span id="page-3-0"></span>关于说明书

本乐器附带以下说明书。

### 附带的说明书

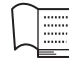

### 使用说明书 (本书)

介绍本乐器的使用方法。

### 在线说明书 **(PDF)**

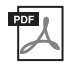

### <span id="page-3-2"></span>**Computer-related Operations**

<span id="page-3-5"></span>包含将本乐器连接到电脑的说明。

### **MIDI Reference**

包含 MIDI 数据格式和 MIDI 应用表。

### <span id="page-3-4"></span>**MIDI Basics** 包含 MIDI 的基本说明。

若要获取上述说明书,请访问 Yamaha 下载网站,然后在机型名称栏中输入"F02",然后单击 [Search]。

### **Yamaha Downloads**

<http://download.yamaha.com/>

### <span id="page-3-3"></span><span id="page-3-1"></span>随机附件

- 使用说明书 (本书)
- 交流电源线
- 琴凳
- 保修及维修保证书
- 在线会员产品注册表 \*1
- \*1 填写用户注册表时,您需要用到该单页上的 PRODUCT ID (产品编码)。

### 目录

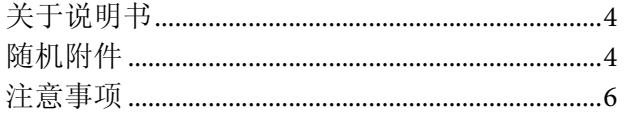

9

 $10$ 

12

14

23

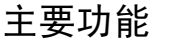

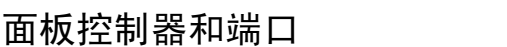

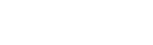

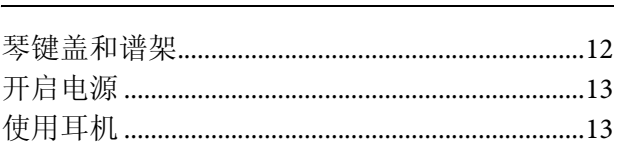

### 演奏钢琴

设置

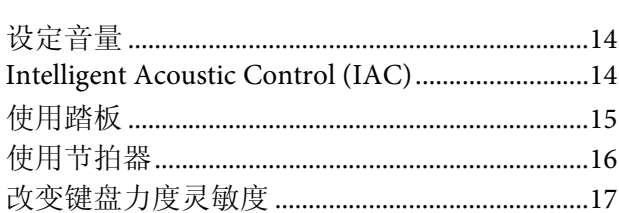

#### 弹奏各种乐器的声音 (音色) 18

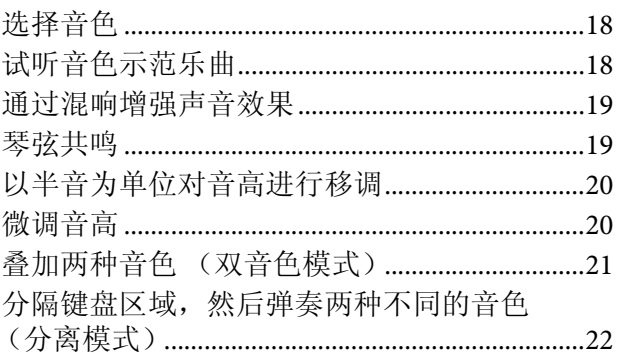

### 播放乐曲 (BGM)

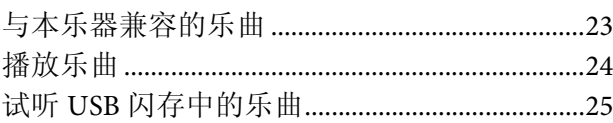

#### 录制您的演奏 26

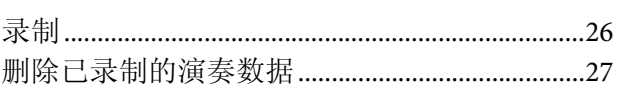

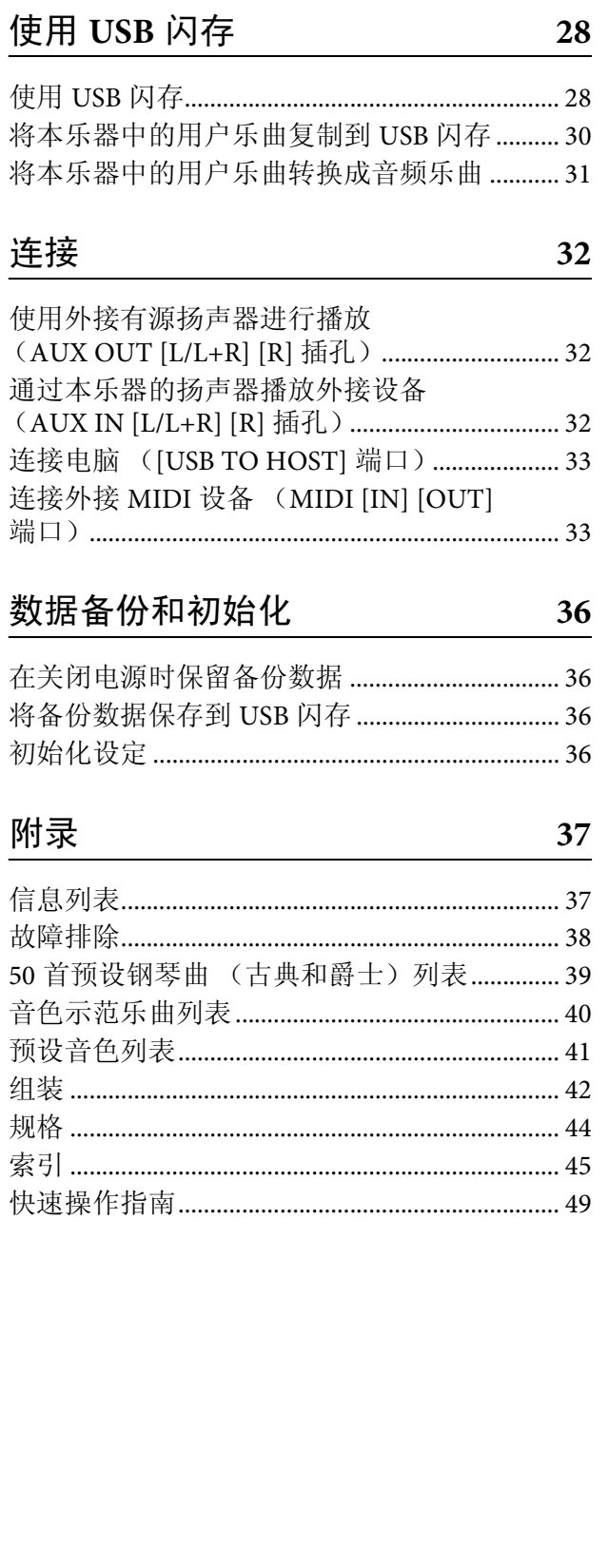

### 注意事项

### 请在操作使用前,首先仔细阅读下述内容

请将本说明书存放在安全且便于取阅的地方,以便将来随时参阅。

<span id="page-5-0"></span>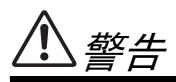

为了避免因触电、短路、损伤、火灾或其它危险可能导致的严重受伤甚至死亡,请务必遵守下列基本注意 事项。这些注意事项包括但不限于下列情况:

### 电源 **/** 电源线

- 请勿将电源线放置在取暖器或暖气片附近。此外, 不要过分弯折、损伤电源线,或在其上加压重物。
- 只能使用本乐器所规定的额定电压。所要求的电压 被印在本乐器的铭牌上。
- 只能使用提供的电源线 / 插头。
- 定期检查电插头,擦除插头上积起来的脏物或灰 尘。

### 请勿打开

• 本乐器不含任何用户可自行修理的零件。请勿打开 本乐器或 试图拆卸其内部零件或进行任何方式的 改造。若出现异常,请立即停止使用,并请有资质 的 Yamaha 维修人员进行检修。

### 关于潮湿的警告

- 请勿让本乐器淋雨或在水附近及潮湿环境中使用, 或将盛有液体的容器(如花瓶、瓶子或玻璃杯)放 在其上,否则可能会导致液体溅入任何开口。如果 任何液体如水渗入本器,请立即切断电源并从AC 电 源插座拔下电源线。然后请有资质的 Yamaha 维修人 员对设备进行检修。
- 切勿用湿手插拔电源线插头。

### 火警

• 请勿在乐器上放置燃烧着的物体,比如蜡烛。 燃烧的物体可能会倾倒并引发火灾。

### 立即关闭电源开

- 当出现以下任何一种问题时,请立即关闭电源开关 并从电源插座中拔出电源线插头。然后请 Yamaha 维 修人员进行检修。
	- 电源线或插头出现磨损或损坏。
	- 散发出异常气味或冒烟。
	- 一些物体掉入乐器中。
	- 使用乐器过程中声音突然中断。

为了避免您或周围他人可能发生的人身伤害、乐器或财产损失,请务必遵守下列基本注意事项。这些注意 事项包括但不限于下列情况:

### 电源 **/** 电源线

- 不要用多路连接器把乐器连接到电源插座上。否则 会降低声音质量,或者可能使插座过热。
- 当从本乐器或电源插座中拔出电源线插头时,请务 必抓住插头而不是电源线。直接拽拉电源线可能会 导致损坏。
- 长时间不使用乐器时,或者在雷电风暴期间,从插 座上拔下电插头。

### 组装

• 请认真阅读说明组装过程的附带文档。如未能按正 确的顺序组装乐器,可能会损坏乐器,甚至造成伤 害。

### 安放位置

- 请勿将本乐器放在不稳定的地方,否则可能会导致 突然翻倒。
- 当运输或移动本乐器时,请务必由两个或两个以上 的人进行。独自一人搬动乐器可能损伤背部,导致 其它伤害, 或者对乐器本身造成损坏。
- 搬动乐器之前,请务必拔出所有的连接电缆,以放 置损坏电缆或搬到他人造成人身伤害。
- 设置本产品时,请确认要使用的AC 电源插座伸手可 及。如果发生问题或者故障,请立即断开电源开关 并从电源插座中拔下插头。即使关闭了电源开关, 仍有极少量的电流流向本产品。预计长时间不使用 本产品时, 请务必将电源线从 AC 电源插座拔出。

### 连接

- 将本乐器连接到其它电子设备之前,请关闭所有设 备的电源开关。在打开或关闭所有设备的电源开关 之前,请将所有音量都调到最小。
- 务必将所有元件的音量调到最小值,并且在演奏乐 器时逐渐提高音量,以达到理想的听觉感受。

### 小心操作

- 请勿在琴键盖或乐器的间隙中插入手指或手。另 外,当心不要让琴键盖夹住您的手指。
- 请勿在琴键盖、面板或键盘上的间隙内插入或掉落 纸张、金属或其他物体。否则可能会对您或他人造 成人身伤害、对设备或其它财物造成损坏, 或造成 操作故障。
- 请勿将身体压在本乐器上或在其上放置重物,操作 按钮、开关或插口时要避免过分用力。
- 请勿长时间持续在很高或不舒服的音量水平使用本 乐器 / 设备或耳机,否则可能会造成永久性听力损 害。若发生任何听力损害或耳鸣,请去看医生。

### 使用长凳 (如果提供的话)

- 请勿将琴凳放在不稳定的地方,否则可能会导致突 然翻倒。
- 使用琴凳时切忌粗心大意,也不要站到上面去。使 用琴凳作为工具、梯子或用于任何其他用途可能导 致意外事故或伤害。
- 每次琴凳上只能坐一人,以防发生意外事故或伤 害。
- 如果长时间使用后琴凳的螺丝松开了,请定期使用 附带的工具把螺丝拧紧。
- 请特别留心小孩,以防其从琴凳上向后翻倒。由于 琴凳不带靠背,使用时如果不当心可能会造成事故 或人身伤害。

对由于不正当使用或擅自改造本乐器所造成的损失、数据丢失或破坏, Yamaha 不负任何责任。

当不使用本乐器时,请务必关闭其电源。

为了避免损坏本产品、数据或其它财产,请遵照以下 注意事项。

### ■ 操作处理

- 请勿在电视机、收音机、立体声设备、手机或其他 电子设备附近使用本乐器。否则,本乐器、电视机 或收音机可能会产生噪声。当您想要将本乐器和 iPhone/iPad 上的应用程序组合使用时,建议您在 iPhone/iPad 上将"Airplane Mode"设定为"ON"以 避免通信噪音。
- 为了避免操作面板发生变形、损坏内部组件或操作 不稳,请勿将本乐器放在有大量灰尘、震动、极端 寒冷或炎热 (如阳光直射、靠近加热器或烈日下的 汽车里)的环境中。(经验证的工作温度范围:  $5^{\circ}$  - 40 $^{\circ}$ C<sub>°</sub> )
- 请勿在乐器上放乙烯或塑料或橡胶物体,否则可能 使面板或键盘脱色。
- 用金属、瓷器或其他硬物碰撞乐器表面可能会使表 面涂层破裂或剥落。使用注意事项。

### <span id="page-7-1"></span>■ 乐器 / 琴凳的保养

为了使您的数码钢琴保持最佳状态,建议您定期遵循 以下保养要点。

- 清洁本乐器或琴凳时,请使用柔软干布或略微潮湿 的布。请勿使用涂料稀释剂、溶剂、清洁液或浸了 化学物质的抹布。否则,可能会造成本乐器褪色或 性能下降。
- 请用软布轻柔地擦除灰尘和脏污。擦拭时不要太用 力,否则赃物的小颗粒会刮伤乐器的表面涂层。为 了保持表面光洁,请在软布上涂上市售的钢琴抛光 剂,然后对乐器表面进行擦拭。然后,用另外的布 进行抛光。在使用任何钢琴抛光剂之前,请务必阅 读其使用说明,以便正确使用。
- 当温度和湿度剧烈变化时,可能会出现冷凝,且本 设备表面上可能会积聚水汽。如果水汽积聚,则木 制部件可能会吸收水汽并损坏。请务必立即用软擦 去水汽。
- 和原声钢琴一样,使用多年以后,踏板可能会失去 光泽。当出现这种情况时,请使用钢琴踏板专用抛 光剂。在使用抛光剂之前,请务必阅读其使用说 明,以便正确使用。

### ■ 保存数据

- 保存的数据可能会因故障或不正确的操作而丢失。 请将重要数据保存到 USB 闪存 ([第](#page-35-4) 36 页)。
- 为了进一步防止由于 USB 闪存损坏造成数据丢失, 建议您将重要数据保存到两个 USB 闪存上。

### 信息

### ■ 关于版权

- 除个人用途以外,严禁复制任何市售的音乐数据 (包括但不仅限于 MIDI 数据和/或音频数据)。
- 对于本产品中采用和绑定的电脑程序及内容, Yamaha 拥有版权或经许可可以使用其它公司的版 权。此类版权材料包括但是不仅限于所有电脑软 件、样式文件、MIDI 文件、WAVE 数据、乐谱和录 音。非个人使用的情况下,未经授权使用此类程序 及内容属于非法。任何侵犯版权的行为都将承担法 律后果。严禁制作、传播或使用非法拷贝。

### ■ 关于本设备的功能 / 附带的数据

• 一些预设乐曲的长度和编排已经被编辑过,可能与 原始乐曲不大一样。

### ■ 关于本使用说明书

- 本说明书中的插图和画面仅用作讲解之目的,与实 物可能略有不同。
- 本说明书中所使用的公司名和产品名均系其各自所 有者的商标或注册商标。

### <span id="page-7-0"></span>■ 调音

• 与原声钢琴不同,本乐器无需专业人员进行调音 (所以可自行调节音高以配合其它乐器) 。因此数 码乐器的音高始终保持精准。

### ■ 搬动

• 如果您要搬家,您可将本乐器连同其它物件一起搬 动。您可整体搬动数码钢琴 (不拆卸),也可将其 拆卸为首次从包装盒中取出前的状态。请水平搬动 键盘。请勿将其靠在墙上或将其靠侧面支撑直立起 来。请勿使本乐器受到剧烈振动或冲击。运输组装 完成后的乐器时,确认所有螺钉都已正确拧紧且未 因移动乐器而松弛。

### 时尚而专业的数码钢琴

<span id="page-8-0"></span>主要功能

本乐器在其现代、迷人的琴身中融入了原汁原味的声学钢琴音色,为您的生活增添自然的音乐表现 力。

### 真实三角钢琴表现 **(RGE)** 声音引擎

全新声音引擎为您带来演奏会三角钢琴的逼真弹奏体验及表现力。除了提供响应您演奏力度的顺畅 音调变化以外,本乐器还带有平滑释音的功能,可清楚地表现出断奏音符以及从琴键上缓缓抬起手 指的残留共鸣声-和真实制音踏板的轻柔制音一样。上述效果捕捉了原声三角钢琴的本质特性,以 帮助您创作和演奏出类似真实钢琴的表现力。

### 采用合成象牙琴键的 **NW** (天然实木)键盘 及线性渐层式琴槌效果

本乐器的键盘带有真实想要的奢华触感。琴键表面柔软且稍稍带有些孔,可增加琴键的自然磨擦 力,从而方便您演奏。特殊的天然实木键盘采用和真实三角钢琴一样的实木白键。此外,线性渐层式 琴槌提供低音键触感厚重、高音键触感轻柔的逼真触感,高低音键中间的按键具有自然的渐变。总 之,乐器为您提供了只有三角钢琴才有的演奏功能和表现力,即使高速演奏或部分琴键释音时,也 能使得重复演奏的同一个音符清晰发声。

### **50** 首古典 **&** 爵士钢琴预设乐曲

本乐器带有 50 首预设钢琴曲,其中包括古典和爵士乐曲。预设乐曲分成多个场景类别,对应各种您 所需的试听喜好,可允许您根据相应描述选择所需曲。 若要实现更广泛的乐曲选择,只需将 USB 闪存设备连接到本乐器,即可按照随意或先后顺序播放 MIDI 格式的所需乐曲。

### 从 **USB** 闪存进行音频播放

可在本乐器上播放保存到 USB 闪存的音频文件 (.wav)。 此外,由于您可将演奏作为音频数据保存到 USB 闪存设备,因此可通过电脑传输数据并在便携式音 乐播放器上欣赏您自己的演奏。

<span id="page-9-0"></span>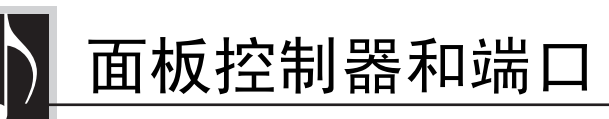

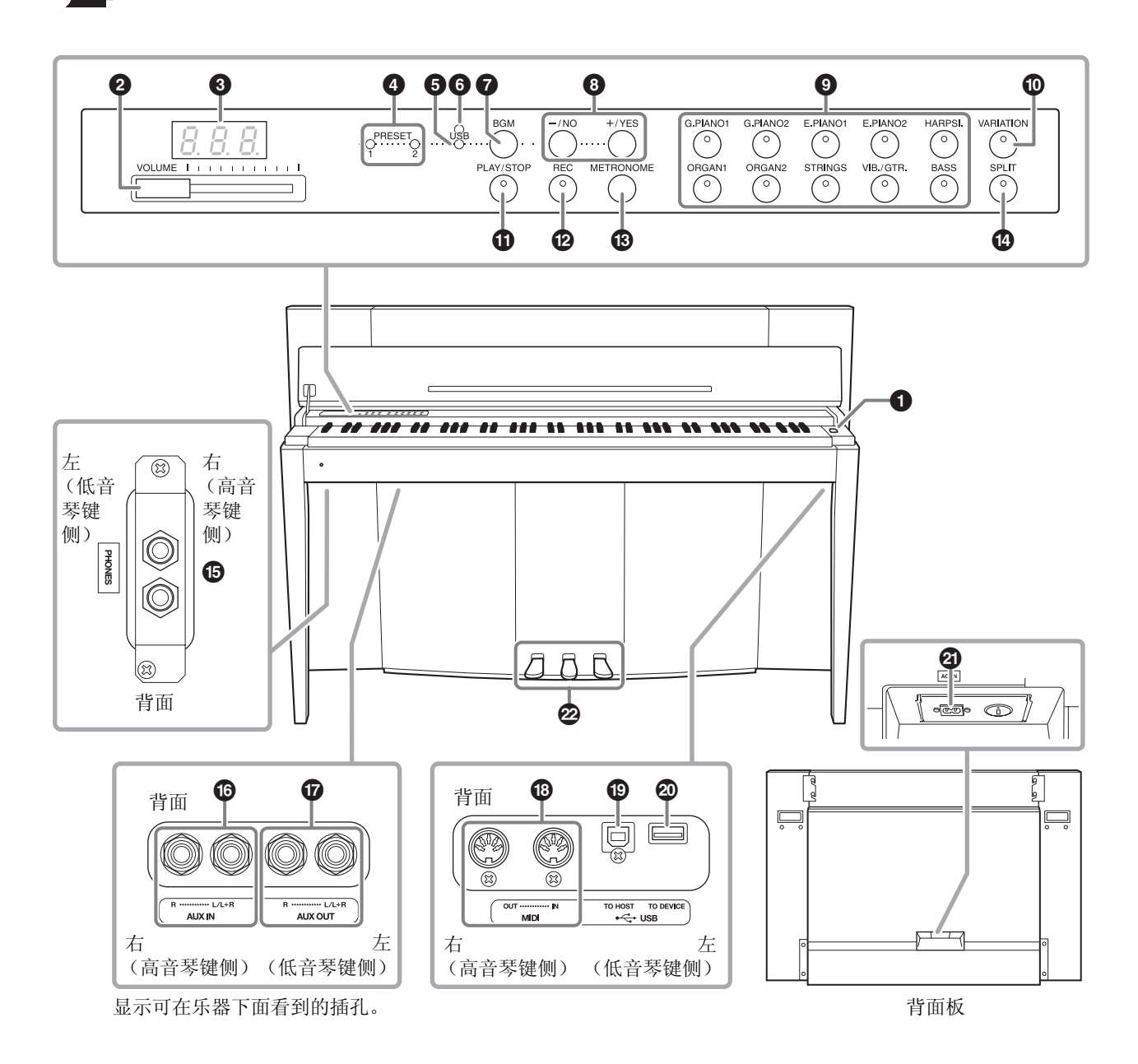

<span id="page-9-2"></span><span id="page-9-1"></span>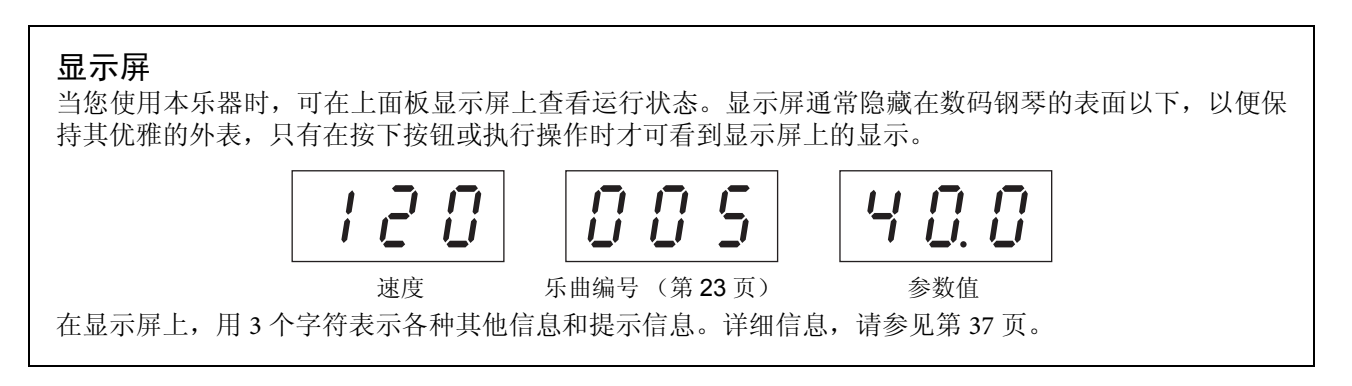

- 1 **[**P**]** 电源开关**................................** 第 **[13](#page-12-3)** 页 用于打开 / 关闭电源。
- 2 **[VOLUME]** (音量)滑杆**............** 第 **[14](#page-13-3)** 页 使用此滑杆可调节音量。
- 3 显示屏 **...........................................** 第 **[10](#page-9-1)** 页 注意 当显示屏上出现闪烁的短杠 (表示正在执行操作),请勿关闭 本乐器的电源。否则可能会损坏数据。
- 4 **[PRESET 1]/[PRESET 2]** (预设 **1/** 预设 **2**) 指示灯 **...........................................** 第 **[23](#page-22-2)** 页 当此指示灯亮起时,您可试听 50 首预设钢琴乐曲 (古典和爵士)。
- 5 **[USB]** 指示灯 **................................** 第 **[23](#page-22-2)** 页 当此指示灯亮起,您可试听 USB 闪存中包含的乐 曲。
- 6 **[USB]** 存取指示灯 **...............** 第 **[23](#page-22-2)**、 **[28](#page-27-2)** 页 当从 USB 闪存载入数据时,此灯闪烁红色。
- **◆ [BGM]** (背景音乐) 按钮 **......................................** 第 **[23](#page-22-3)**、 **[24](#page-23-1)** 页 打开和关闭 [PRESET 1]/[PRESET 2]/[USB] 的 BGM 模式。
- **8** [-/NO]/[+/YES] (否 / 是)按钮 用于设定数值或执行文件操作。
- 9 音色按钮 **.......................................** 第 **[18](#page-17-3)** 页 用于选择音色。
- ) **[VARIATION]** 变调按钮 **..............** 第 **[18](#page-17-4)** 页 可调用所选音色的另一种不同版本。
- ! **[PLAY/STOP]** (播放 **/** 停止) 按钮 **...............................................** 第 **[24](#page-23-1)** 页 用于开始 / 停止播放 50 首预设钢琴曲(古典 & 爵 士)、录制的乐曲或 USB 闪存中的乐曲。
- @ **[REC]** (录音)按钮 **....................** 第 **[26](#page-25-2)** 页 用于对您的键盘演奏进行录音。
- $\bigcirc$  **[METRONOME]** (节拍器) 按钮.... [第](#page-15-1) 16 [页](#page-15-1) 用于使用节拍器。
- **4 [SPLIT]** (分割) 按钮 .................. 第 [22](#page-21-1) 页 用于在键盘上的左右手部分弹奏不同的音色。
- % **[PHONES]** (耳机)插孔**.............** 第 **[13](#page-12-2)** 页 用于连接一副标准立体声耳机。
- ^ **AUX IN** (辅助输入) **[L/L+R][R]** 插孔**................................................** 第 **[32](#page-31-3)** 页 可以将其他乐器的立体声输出连接到这些插孔, 使外接乐器的声音通过本乐器的扬声器播放。
- & **AUX OUT** (辅助输出) **[L/L+R][R]** 插孔**................................................** 第 **[32](#page-31-4)** 页 通过上述插孔可将本乐器连接到外接有源扬声器 系统, 以便在较大场地使用高音量演奏。
- \* **MIDI [IN][OUT]** 端口**..................** 第 **[33](#page-32-2)** 页 用于连接 MIDI 设备, 以便利用各种 MIDI 功能。
- ( **[USB TO HOST]** 端口**...................** 第 **[33](#page-32-3)** 页 用于连接电脑。详细信息,请参见 "Computerrelated Operations"(第 4 [页\)](#page-3-2)。
	- 注意

请使用长度小于 **3** 米的 **AB** 型 **USB** 连接线。无法使用 **USB 3.0** 连接线。

- A **[USB TO DEVICE]** 端口**...............** 第 **[28](#page-27-3)** 页 用于连接 USB 闪存设备,以便保存您自己录制的 乐曲以及播放设备中包括的乐曲。
- B **[AC IN]** (交流电输入)接口**......** 第 **[13](#page-12-3)** 页 用于连接电源线。
- C 踏板**................................................** 第 **[15](#page-14-1)** 页 用于控制表现和延音,就像原声钢琴那样。

<span id="page-11-0"></span>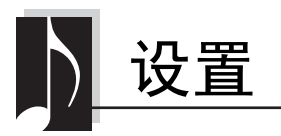

### <span id="page-11-3"></span><span id="page-11-2"></span><span id="page-11-1"></span>琴键盖和谱架

小心

- **•** 打开或关闭琴键盖时,请用双手托住琴键盖。请在完全 打开或关闭后再放开盖子。请避免将手指 (您或者其它 人特别是儿童的手指)夹在琴键盖和主体之间。
- **•** 请勿将金属物或纸张放置于琴键盖上。放在琴键盖上的 小物件在盖子打开时可能会掉入钢琴内部,并且可能无 法取出。这样可能会造成触电、短路、灾或对钢琴造成 其它严重的损坏。

### 打开琴键盖:

**1.** 用双手抓住琴键盖上部的前缘,然后轻轻抬 起琴键盖,然后将其向后折起。

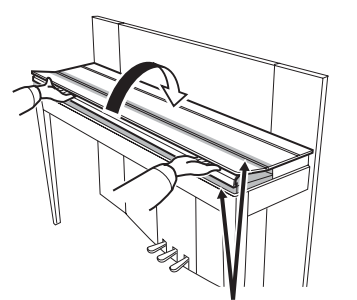

打开或关闭琴键盖时,小心不要让手指被夹住。

**2.** 抬起翻折的键盘盖,然后将其倚靠在前面板 上。

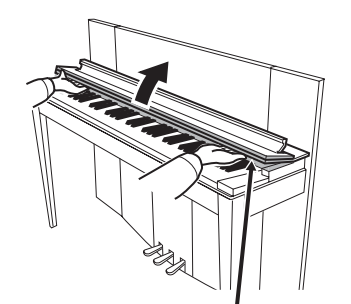

打开或关闭琴键盖时,小心不要让手指被夹住。

**3.** 翻下谱架。

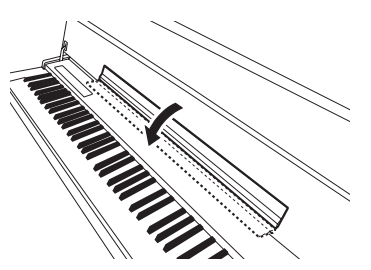

关闭琴键盖:

**1.** 如果琴键盖翻下,请将其往后折起。

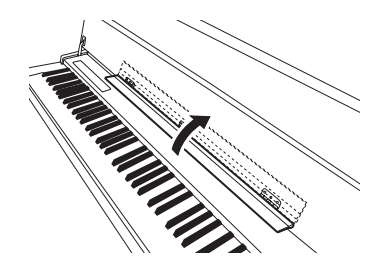

**2.** 将键盘盖放下并朝着您身体方向慢慢关上。

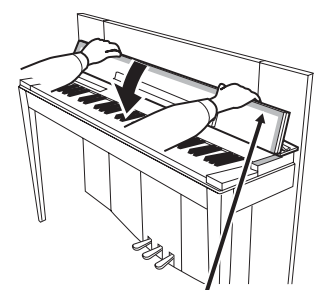

打开或关闭琴键盖时,小心不要让手指被夹住。

**3.** 展平键盘盖,然后轻轻将其前半部分降下。

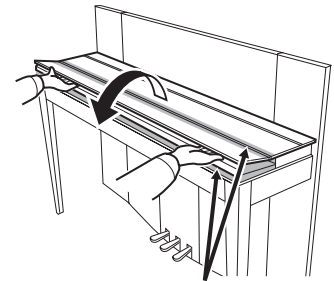

打开或关闭琴键盖时,小心不要让手指被夹住。

### <span id="page-12-4"></span><span id="page-12-3"></span><span id="page-12-0"></span>开启电源

### **1.** 连接电源线。

首先将电源线插头插入乐器上的交流连接器, 然后将电源线的另一段插入墙壁上适当交流插 座中。在某些地方,可能需要插头转接器才能与 墙壁上的 AC 电源插座插孔相匹配。有关连接电 源线的详细信息,请常见第43[页上](#page-42-0)的组装说明。

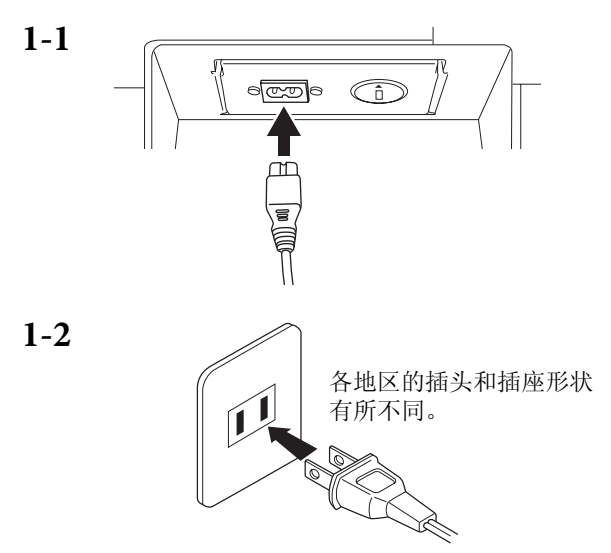

### 警告

- **•** 请确保您的乐器所使用的电压与您所在地区的交流电压 相一致 (额定电压标注在底板的铭牌上)。在某些地区, 在主键盘背面板的 **AC IN**(交流电输入)端口旁边可能备 有电压选择器。请确认电压选择器设定为您所在地区的电 压。将本乐器与错误的交流电源相连可能会造成内部电路 的严重损坏,甚至可能会造成触电!
- **•** 只可使用本乐器附带的 **AC** 电源线。如果附带的电源线丢 失、损坏或需要更换,请联系 **Yamaha** 经销商。如果更换 了不符合规定的电源线,则可能会造成火和触电!
- **•** 本乐器附带的 **AC** 电源线类型可能有所不同,视您购买所 在国而定。(在某些地区可能会提供插头转接器,使得与 墙壁交流电插座的插孔配置相匹配)。切勿改装随本乐器 附带的插头。若插头与插座不匹配,请由合格的电工安装 合适的插座。

**2.** 打开电源开关。

按键盘右侧的 [c] 电源开关接通电源。 键盘左端下方的电源指示灯亮起。

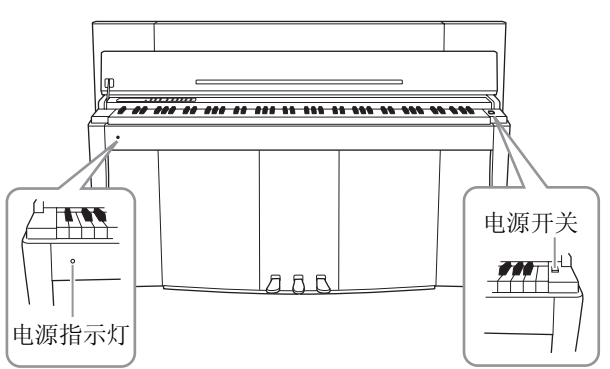

### 电源指示灯

如果您在未关闭电源开关的情况下关上琴键 盖,则电源指示灯仍将亮起,表明电源仍未关 闭。

当您想要关闭电源时,请再按一下电源开关。 电源指示灯熄灭。

### 小心

即使乐器的电源已经关闭,也会有最小量的电流通向乐器。 预计长时间不使用本乐器或雷暴期间,请务必从壁式交流 插座上拔下交流电源适配器。

### <span id="page-12-5"></span><span id="page-12-2"></span><span id="page-12-1"></span>使用耳机

将一副耳机(选配件)连接至任意一个 [PHONES] 插 孔。本乐器配备有 2 个 [PHONES]插孔。您可连接 2副 标准立体声耳机。如果您只使用一对耳机,则可插入 任意一个插孔内。

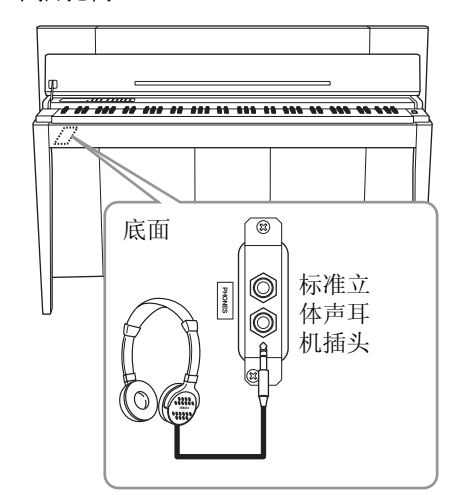

小心

请勿在高音量状态下长时间使用耳机。否则可能会造成听 力损伤。

<span id="page-13-0"></span>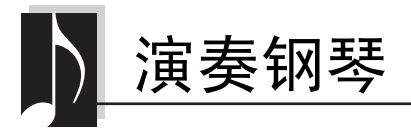

### <span id="page-13-6"></span><span id="page-13-3"></span><span id="page-13-1"></span>设定音量

若要调节音量,请使用面板左侧的 [VOLUME] 滑杆。一边调节音量,一边弹奏键盘实际发声。

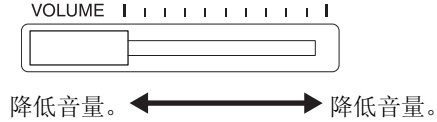

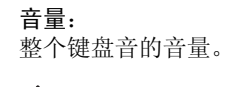

调节 [VOLUME](音量)滑杆也会影响 [PHONES](耳机)插孔的输出音量和 AUX OUT 插孔的输出音量。

小心 请勿在高音量的状态下长时 间使用本乐器,否则您的听 力将受损。

### <span id="page-13-7"></span><span id="page-13-2"></span>**Intelligent Acoustic Control (IAC)**

使用此功能后,将根据整体音量自动调节和控制本乐器的音质。即使音量较低,您仍可听清楚低音和高音。

METRONOM

### <span id="page-13-5"></span>■ 开启 **IAC**:

在按住[METRONOME]按钮的同时, 按 F6 键。

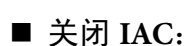

在按住[METRONOME]按钮的同时, 按 F ♯ 6 键。

### <span id="page-13-4"></span>■ 调节 IAC 深度:

在按住[METRONOME]按钮的同时, 按 A5 - D # 6 中的任意一个琴键。

数值越高,就越能在较低音量条件下 听清楚低音和高音。

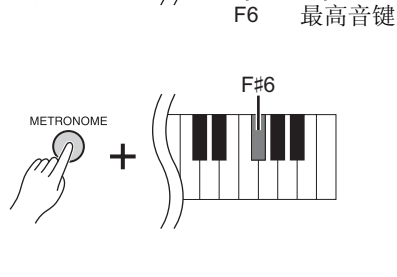

D#6: 深度 +3 **METRONOME** -2 +1||+3 -3|-1  $0 + 2$ C6: 深度 0

A5: 深度 **-3** 

标准设定

默认设定: On

设定范围:  $-3 (A5) - +3 (D \# 6)$ 默认设定: 0 (C6)

### <span id="page-14-4"></span><span id="page-14-1"></span><span id="page-14-0"></span>使用踏板

本乐器带有 3 个脚踏板:制音踏板 (右)、延音踏板 (中)和柔音踏板 (左),可产生各种类似于原声钢琴踏板的表现效果。

### 制音 (右)踏板

踩下此踏板时,即使放开琴键,声音仍将延长。当此 踏板与任意一种 Grand Piano 音色组合使用时, 将产 生一种特殊的制音共振效果(使用深度控制,见下 文),可有效再现原声钢琴音板、外框和琴体之间的 浑厚共鸣声。

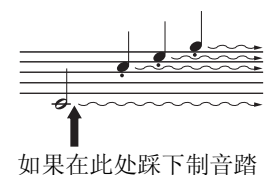

板,则放开踏板之前弹奏 的音符会保持更长的时

### <span id="page-14-5"></span>■ 设定制音共鸣深度

在按住 [VARIATION] (变奏)按钮的同时,按 C5 – A ♯ 5 中的任意一个琴键。 (请参[见第](#page-48-1) 49 页上的快速操作指南。)

### <span id="page-14-2"></span>半踏板功能

本乐器还带有半踏板功能,可使用半制音技巧,即将踏板踩到完全踩下和完 全抬起中间的位置。在此半制音状态(原声钢琴上)下,制音踏板感觉上静音 了部分琴弦。本乐器上的半踏板功能可细致而完美地控制制音静音,并在您 的演奏中加入微小细节。其也可精确控制踏板影响制音静音的压力点。

### <span id="page-14-3"></span>**GP** 响应式制音踏板

本乐器的制音踏板是一种特殊的 GP 响应式制音踏板,其设计可提供增强触感 型响应。踩下踏板时,感觉相当接近真实的三角钢琴。这样可更加方便地体验 半踏板位置,且比其他踏板更方便地使用半踏板效果。由于踩踏的感觉可能 因情况而异,包括安装本乐器的位置,您应将半踏板位置调节到所需设定。

### **•** 设定半踏板位置

在按住 [METRONOME] 按钮的同时,按 A ♯ 3 – E4 中的任意一个琴键。 (请参见第 49 [页上](#page-48-1)的快速操作指南。)

### 延音 (中)踏板

如果在键盘上弹奏音符或和弦,在按住琴键的同时踩 延音踏板,这些音符将一直延续到踏板释放为止。只 要踩着延音踏板,风琴和弦乐声就会延续下。所有后 续音符将不延长。

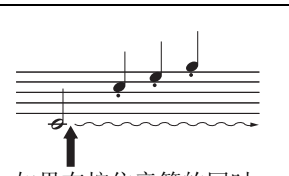

如果在按住音符的同时 踩下延音踏板,则可以 使音符延长到放开踏板 为止。

### 柔音 (左)踏板

柔音踏板可降低音量并稍稍改变音符的音色。 在踩下踏板时演奏柔音踏板不会影响踩下踏板时已经演奏的或延长的音符。在演 奏目标音符之前,请立即踩下踏板。

设定范围:  $0 (C5) - 10 (A \# 5)$ 默认设定:

音色各异

注

出厂时,踏板上覆盖了一层塑料 膜。为了达到使用 GP 响应式制 音踏板的最佳使用效果,建议您 除去制音踏板上的膜。

设定范围:

-2(在较浅位置起效)- 0 - 4 (在较深位置起效)

默认设定: 0 (C4)

### <span id="page-15-5"></span><span id="page-15-1"></span><span id="page-15-0"></span>使用节拍器

节拍器功能可帮助您以准确的速度进行练习。

- **1.** <sup>按</sup> **[METRONOME]** 启动节拍器。
- **2.** <sup>按</sup> **[METRONOME]** 停止节拍器。

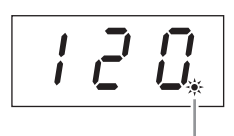

节拍指示灯按照当前 速度闪烁。

### <span id="page-15-6"></span>■ 调节速度

按 [BGM] 使得 [PRESET 1]/[PRESET 2]/[USB] 指示灯熄灭。 按 [-/NO] 或 [+/YES] 可设定节拍器的速度。 同时按住 [-/NO] 和 [+/YES] 可调用默认设定。

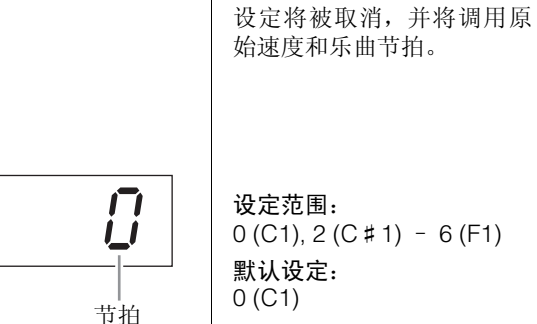

### <span id="page-15-4"></span><span id="page-15-3"></span>■ 选择节拍

在按住[METRONOME]按钮的同时,按C1 – F1中的任意一 个琴键。按住 2 个控制器时,当前设定将出现在显示屏上。

您可在 0、2、3、4、5 或 6 的范围内设定节拍。第一拍用铃声 强调重音,其余表现为节拍声。当节拍设定为"0"时,所有 节拍上都发出节拍声。

<span id="page-15-7"></span><span id="page-15-2"></span>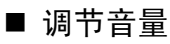

在按住[METRONOME]的同时,按A-1到F♯0之间的任意一个琴键可设定节拍器音 量。按高音键可调高音量,而按低音键则调低音量。

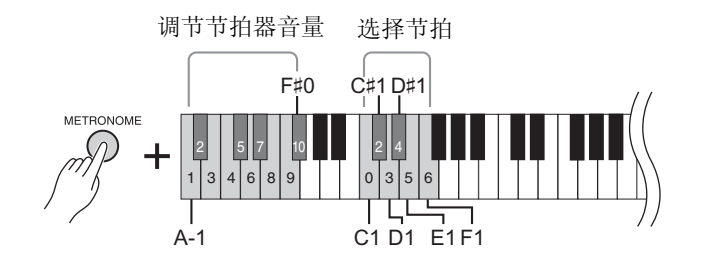

设定范围:  $0$  (C1), 2 (C # 1) – 6 (F1) 默认设定:

速度的默认设定和 MIDI 乐曲 的节拍因所选乐曲而异。 在播放 MIDI 乐曲时, 此处的

设定范围: 5 至 500 拍 / 分钟

默认设定: 120 注

设定范围:  $1 (A-1) - 10 (F \# 0)$ 默认设定: 8 (E0)

### <span id="page-16-2"></span><span id="page-16-1"></span><span id="page-16-0"></span>改变键盘力度灵敏度

可选择 4 种不同的力度灵敏度类型 (声音如何根据您的按键方式作出反应)。请选择其中一种以匹配不同的演 奏风格和喜好。

在按住 [METRONOME] 按钮的同时,按 C2 或 D2 – E2 中的任意一个琴键。

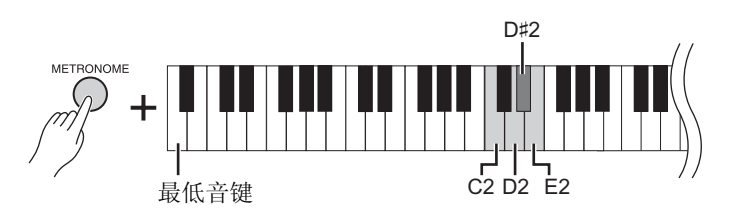

注 力度灵敏度类型通常应用到所有 音色。但是,力度灵敏度设定可 能对于某些与键盘力度无关的音 色几乎没有或根本没有影响。 (请参阅第 41 [页上](#page-40-1)的"预设音色 列表"。)

默认设定

Medium (D # 2)

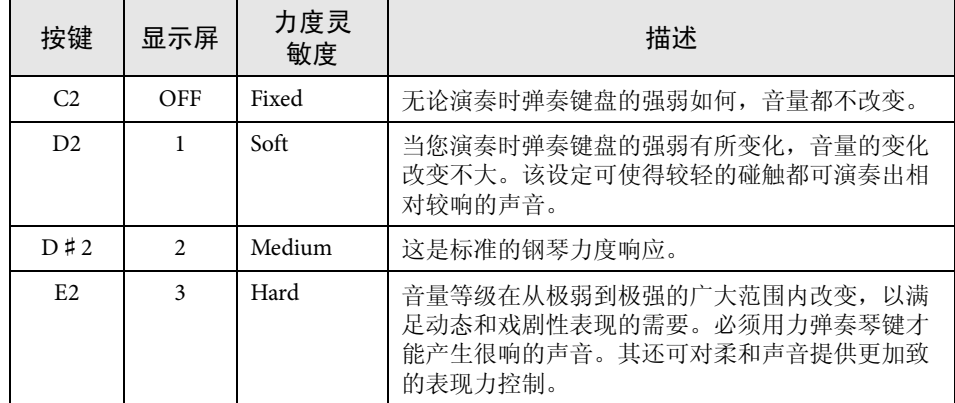

<span id="page-17-3"></span><span id="page-17-0"></span>弹奏各种乐器的声音 (音色)

除了真实钢琴的美妙音色以外,您还可选择并演奏纯正乐器音色,如风琴或弦乐器。

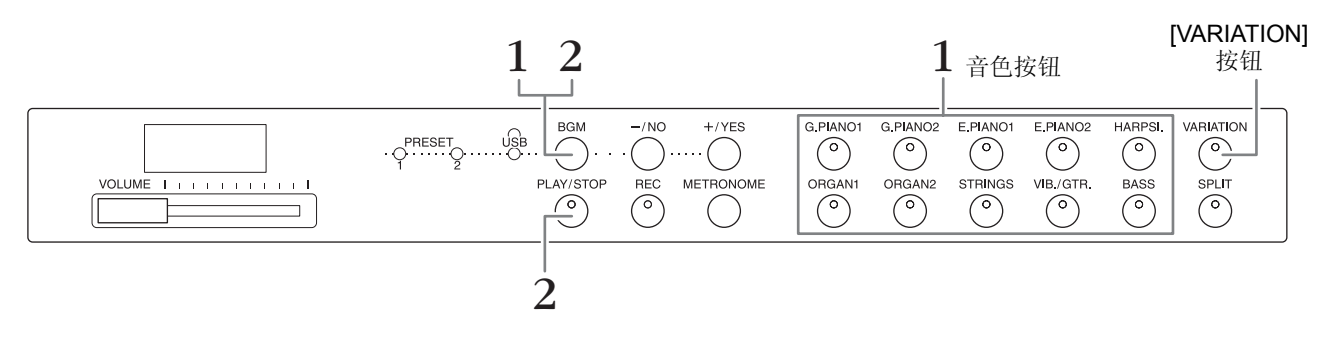

## <span id="page-17-6"></span><span id="page-17-1"></span>**1.** 按音色按钮中的任意一个选择所需的音色。 **2.** 尝试弹奏键盘并试听音色。 **[VARIATION]** 可调用所选音色的不同版本。按此按钮或所选的音色按钮可切换变调的开启和关 闭。 [VARIATION] 启用时, 指示灯点亮。 选择音色

### <span id="page-17-7"></span><span id="page-17-5"></span><span id="page-17-4"></span><span id="page-17-2"></span>试听音色示范乐曲

若要了解音色的特性,请试听一下各音色的示范乐曲。有关音色示范乐曲列表,请 参见[第](#page-39-1) 40 页。

- 1. 在按住 [BGM] 的同时, 按任意一个音色按钮开始播放。 将开始播放当前音色的示范乐曲。 将从所选乐曲开始播放,接着将继续播放示范乐曲。在最后一首示范乐曲之 后,音序返回到第一首示范乐曲并反复播放,直到您停止其播放为止。
- **2.** <sup>按</sup> **[BGM]** <sup>或</sup> **[PLAY/STOP]** 停止播放。

注

有关各音色的详细特性,请参阅 [第](#page-40-1) 41 页上的"预设音色列表"。

#### 注

在乐曲录音过程中,无法调用示 范模式 [\(第](#page-25-3) 26 页)。

### 注

在示范模式下无法进行 MIDI 接 收。示范乐曲数据不通过MIDI端 口发送。

#### 注

无法调节示范乐曲的速度。在播 放期间,所选示范乐曲的默认节 拍速度被自动设定并固定下来。

### <span id="page-18-3"></span><span id="page-18-0"></span>通过混响增强声音效果

本乐器带有多个混响类型,可在声音中加入额外的深度和表现力,从而创造出真实的声学环境。选择各音色和 乐曲时,将自动调用相应的混响类型和深度。因此无需选择混响类型,但是,如有需要,可对其进行变更。

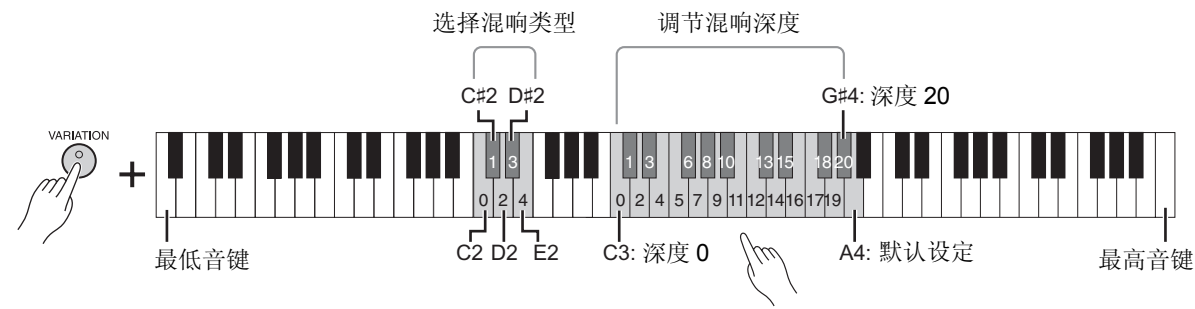

当按音高更高的键时深度值随之增大。

### 选择混响类型:

在按住[VARIATION]按钮的同时,按C2 – E2中的任意一个琴键。按住2个控制器 时,当前混响类型设定将出现在显示屏上。

### 混响类型列表

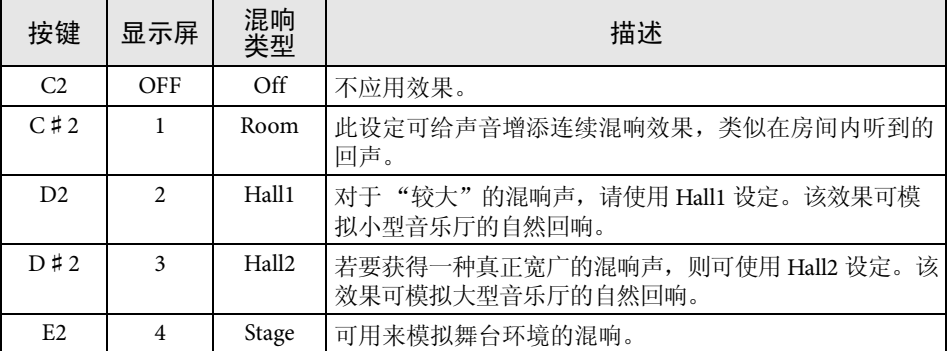

### 调节混响深度:

在按住[VARIATION] 按钮的同时, 按C3 - G#4中的任意一个琴键。按高音琴键将 增大深度值。 在按住[VARIATION]按钮的同时按A4键可将混响设定至最适合当前音色的深度。 按住 2 个控制器时,当前混响深度设定将出现在显示屏上。

混响深度范围: 0(无效果)- 20(最大深度)

默认设定:

不同的。

每种音色的默认混响类型 (包括 Off)和深度设置都是

### <span id="page-18-2"></span><span id="page-18-1"></span>琴弦共鸣

琴弦共振效果可模拟原声钢琴琴弦之间产生的共振。 有关应用琴弦共鸣效果的音色详情,请参见[第](#page-40-1) 41 页上的 "预设音色列表"。

### 设定琴弦共鸣深度

在按住[VARIATION]按钮的同时,按C6 – A♯6中的任意一个琴键。(请参[见第](#page-48-1)49页 上的快速操作指南。)

设定范围: 0(无效果)- 10 ( 最大深度 ) 默认设定: 5

### <span id="page-19-5"></span><span id="page-19-4"></span><span id="page-19-0"></span>以半音为单位对音高进行移调

可以半音为单位上调或下调整个键盘的音高,以便弹奏难度较高的调号以及使键盘音高配合歌手或其它乐器的 音域。例如,如果选择了"+5",则弹 C 调将产生 F 调, 从而允许您就像在 C 大调那样弹奏 F 大调的乐曲。

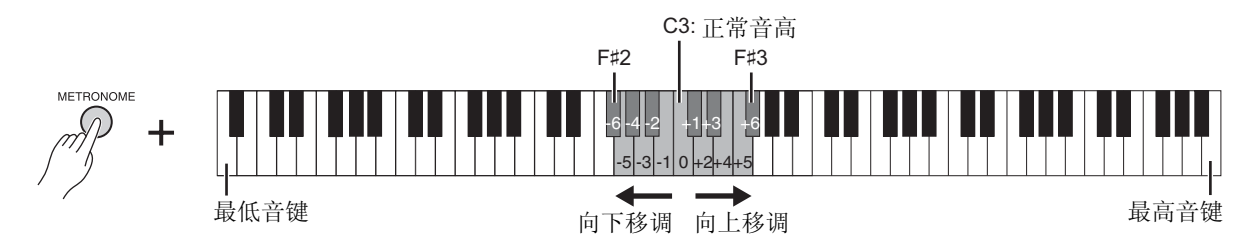

### ■ 下调音高:

在按住 [METRONOME] 的同时,按 F ♯ 2 (-6) 到 B2 (-1) 之间的任意一个琴键。

### ■ 上调音高:

在按住 [METRONOME] 的同时,按 C ♯ 3 (+1) 到 F ♯ 3 (+6) 之间的任意一个琴键。

### ■ 恢复正常音高:

在按住 [METRONOME] 按钮的同时,按 C3 键。

### <span id="page-19-3"></span><span id="page-19-2"></span><span id="page-19-1"></span>微调音高

可微调整个乐器的音高,以 0.2 Hz 为设定单位。这样可微调键盘音高,以精确配合其他乐器或 CD 音乐。

■ 上调音高 (以约 0.2 Hz 为单位): 在同时按住 [BGM] 和 [METRONOME] 时, 按 [+/YES]。

■ 下调音高 (以约 0.2 Hz 为单位): 在同时按住 [BGM] 和 [METRONOME] 时,按 [-/NO]。

### ■ 恢复到默认音高:

在同时按住 [BGM] 和 [METRONOME] 时,同时按 [+/YES] 和 [-/NO]。

按住琴键组合后,当前音高设定将出现在显示屏上。

示例:**440.2Hz**

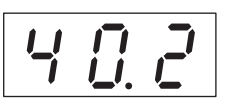

**Hz** (赫兹): 此测量单位指的是声音的频 率,表示声波在一秒内振动 的次数。

设定范围:

414.8 – 466.8 Hz 默认设定: 440.0 Hz

### <span id="page-20-2"></span><span id="page-20-0"></span>叠加两种音色 (双音色模式)

您可以叠加两种音色并同时演奏以创造一种内容更丰富的声音。

### **1.** 调用双音色模式。

同时按住2个音色按钮。当进入双音色模式时,选定的两种音色的指示灯将亮 起。 尝试弹奏键盘并试听音色。

### 音色 **1/** 音色 **2**

根据以下所示的音色编号优先顺序,较小数值的音色编号将被指定为音色 1, 另一个音色指定为音色 2。

### 音色编号优先顺序

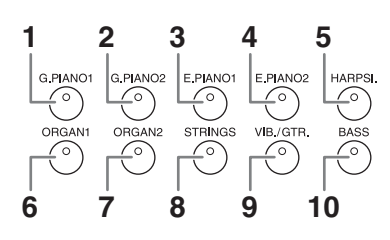

对双音色中的音色 1 和音色 2 可进行如下设定:

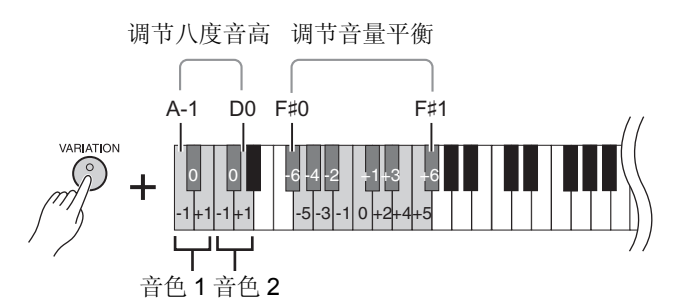

### <span id="page-20-1"></span>切换各音色的八度音高 (八度音高位移):

可以八度音程为单位独立调高和调低音色1和音色2的音高。根据在双音色模 式中音色组合方式的不同,如果将一种音色上调或下调1个八度,组合音色可 听起来更悦耳。

在按住 [VARIATION] 按钮的同时,按 A-1 – D0 中的任意一个琴键。

### 调节 **2** 个音色之间的平衡:

您可微调 2 个音色之间的平衡,层叠 2 种音色,使得一种音色作为主音色,另 一种音色作为微重音或富有质感的余音。 在按住 [VARIATION] 按钮的同时,按 F ♯ 0 – F ♯ 1 中的任意一个琴键。 设定为"0", 则 2 个音色之间音量相等。设定为"0"以下, 则相应增大音 色 2 的音量, 设定为"0"以上时, 则相应增大音色 1 的音量。

### **2.** 退出双音色模式。

若要返回到普通单音色演奏模式,请按下任意一个单音色按钮。

### 注

不可同时进入双音色和分割 ([第](#page-21-0) 22 页)模式。

#### 在双音色模式中的 **[VARIATION]**

如果双音色模式音色中的一 种音色或全部音色都启用了 变奏,则[VARIATION]按钮的 指示灯将亮起。调用双音色 模式后,[VARIATION]按钮可 用于打开或关闭两种音色的 变调。若要只切换一种音色 的变调开 / 关,请按住另一种 音色的音色按钮,然后按下 您想要改变变调的音色按 钮。

双音色模式中的 **[REVERB]** 将自动分配音色组合的最优 混响类型。

八度音高和平衡的默认设 定:

各音色组合各异。

### <span id="page-21-1"></span><span id="page-21-0"></span>分隔键盘区域,然后弹奏两种不同的音色 (分离模式)

分离模式使您可以在键盘上弹奏两种不同的音色-左手弹奏一种音色,右手弹奏另一种音色。例如,您可用左 手使用贝司音色弹奏低音部,然后用右手弹奏旋律。

> 低位横杠代表 降调音符

### **1.** 调用分割模式。

按下[SPLIT]按钮,使其指示灯亮起。首先,默认设定(BASS)将被 选定为左手弹奏的音色。

按住 [SPLIT] 按钮后,当前分离点琴键的名称将显示在显示屏上。

分割点显示示例

高位横杠代表升 调音符

 $F2$   $F#2$   $Eb2$ 

在按住[SPLIT]的同时,按您想要分配分割点的琴键。也可在按住[SPLIT]的同

**2.** 指定分割点 (左手区域和右手区域之间的边界)。

时,按 [-NO]/[+/YES] 所需次数更改分割点。

 $\vec{L}$ 

### <span id="page-21-3"></span>SPLIT (∘

不可同时进入分割和双音色 [\(第](#page-20-0) 21 页)模式。

注

注

左手音色提高并包含分割点琴 键。在分割点上方的琴键采用右 手音色。

#### 分割点琴键的默认设定:  $F#2$

注

在按住 [SPLIT] 的同时,同时按 住 [-/NO] 和 [+/YES] 可调用默认 分割点。

### **3.** 选择右手声部的音色。

 $\sqrt{2}$ 

按下音色按钮。

若要打开或关闭右手分割音色的变奏,请按 [VARIATION] 或当前所选音色按 钮。

### **4.** 选择左手声部的音色。

按住 [SPLIT] 按钮的同时按下相应的音色按钮。 (按下 [SPLIT] 按钮时,左音色按钮指示灯将亮起。) 若要打开或关闭左手分割音色的变调,请按住[SPLIT]并按下[VARIATION]或 当前所选音色按钮。 尝试弹奏键盘并试听音色。

<span id="page-21-2"></span>对分割模式中的左手音色和右手音色可进行如下设定:

### 切换各音色的八度音高 (八度音高位移):

您可分别对左手分割音色和右手分割音色以 1 个八度为单位上下调整音高。 在按住 [VARIATION] 按钮的同时,按 A-1 – D0 中的任意一个琴键。(请参见 [第](#page-48-1) 49 页上的快速操作指南。)

### 调节 **2** 个音色之间的平衡:

在按住[VARIATION]按钮的同时,按F♯0 - F♯1中的任意一个琴键。(请参见[第](#page-48-1) [49](#page-48-1) 页上的快速操作指南。) 当设定为 "0"以下时,左手分割音色的音量高于右音色,当设定为 "0"以 上时,右手分割音色的音量高于左音色。

### <span id="page-21-4"></span>制音踏板范围

制音踏板范围功能可决定制音踏板影响分离模式中的右音色、左音色还是两 种音色都影响。 在按住[METRONOME]按钮的同时,按G4, G♯4或A4中的任意一个琴键。(请 参[见第](#page-48-1) 49 页上的快速操作指南。)

### **5.** 退出分割模式。

再次按下 [SPLIT] 按钮, 使其指示灯熄灭。

分离模式中的 **[VARIATION]** 通常,在分离模式下右手音

色的指示灯亮起。 [VARIATION] 可用于根据需 要对右音色进行变调开/关切 换。

但是按住 [SPLIT] 按钮时,左 音色的音色指示灯将亮起。 在这种状态下,[VARIATION] 按钮可切换左手音色的开 / 关。

#### 分离模式中的 **[REVERB]**

将自动分配分割音色的最优 混响类型。

设定范围:

ALL (同时用于 2 种音色) 1 (用于右音色) 2 (用于左音色) 默认设定:

1 (用于右音色)

<span id="page-22-9"></span><span id="page-22-4"></span><span id="page-22-3"></span><span id="page-22-0"></span>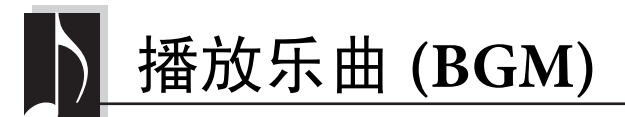

本乐器上的 BGM (背景音乐)功能可播放内置存储器或与 [USB TO DEVICE] 端口相连的 USB 存储器中包含 的乐曲。可播放的乐曲为 MIDI 或音频。

### <span id="page-22-10"></span><span id="page-22-6"></span>关于 **MIDI** 乐曲和音频乐曲

MIDI 乐曲中包含您的键盘演奏信息,当时不是实际声音的录音。演奏信息指 的是弹奏哪个琴键,弹奏的时机以及弹奏力度,就像乐谱一样。本乐器的音源 将根据已录制的演奏信息输出相应声音。MIDI 乐曲相比音频乐曲,只使用较 小的数据量,中的一小部分,可如同更改音色一样方便地更改事件。 音频乐曲是演奏本身的录音。此数据按照与录音带或录音机等相同的方式录 制。可使用便携式音乐播放器等播放此数据,可让其它人听到您的演奏。

注

若要了解 MIDI 的概况和如何有 效地使用 MIDI, 请参见"MIDI Basics"(可从 Yamaha 网站下 载)。

### <span id="page-22-2"></span><span id="page-22-1"></span>与本乐器兼容的乐曲

<span id="page-22-11"></span><span id="page-22-7"></span>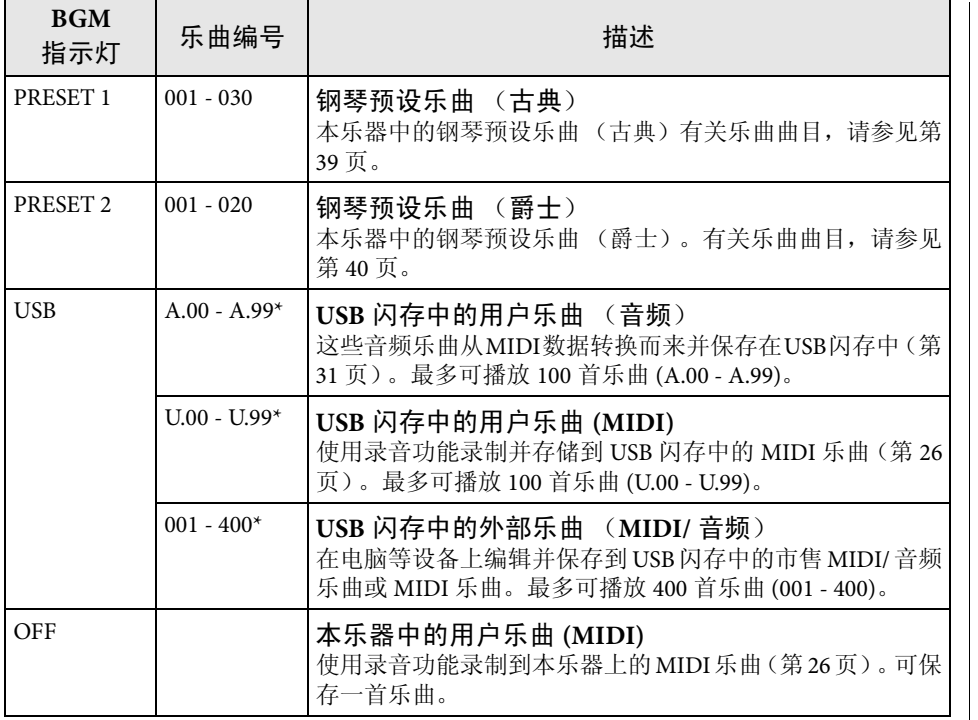

<span id="page-22-8"></span><span id="page-22-5"></span>\* 当数据不存在时,将不显示乐曲编号。

### ■ 关闭 BGM

按 [BGM] 按钮关闭 [PRESET 1]/[PRESET 2]/[USB] 指示灯。 当所有指示灯熄灭时按 [PLAY/STOP],将播放已录制到本乐器的 MIDI 乐曲。

#### 用户乐曲和外部乐曲

本乐器上录制的乐曲称为 "用户乐曲",而按照其他方 式创建或其他乐器上的乐曲 称为 "外部乐曲" 。在USB 闪存中,USER FILES 文件夹 中的乐曲作为用户乐曲处 理,而非USER FILES文件夹 位置中的乐曲作为外部乐曲 处理。当将乐曲录制到 USB 闪存时,将自动创建 USER FILES文件夹,且录制的用户 乐曲将被保存该文件夹中。

### **• SMF** (标准 **MIDI** 文件) **0** 格式和 **1** 格式

SMF 格式用于保存音序数据,是最常见、兼容性最广的 MIDI 格式之一。格式分为 2种:0格式和1格式。许多MIDI设备兼容SMF 0格式,市面上可购买到的MIDI音数 据大多也采用 SMF 0 格式。录制在本乐器上的 MIDI 乐曲以 SMF 0 格式保存。

### **• WAV** 格式 **(.wav)**

该格式为电脑上常用的音频文件格式。本乐器可播放 44.1kHz/16 位的立体声 WAV 文件。本乐器上录制的音频乐曲采用此格式保存。每首音频乐曲的最长播放时间 为 80 分钟。

### <span id="page-23-1"></span><span id="page-23-0"></span>播放乐曲

2 1  $+\sqrt{YES}$ G.PIANO1 G.PIANO2 E.PIANO1 E.PIANO2 HARPSI.  $\overline{\sqrt{NO}}$ **VARIATION**  $O$ <sup>PRESET</sup> $O$   $O$   $O$  $\bigcap$  $\circledcirc$  $\circledcirc$  $\circledcirc$  $\circledcirc$  $\circledcirc$  $\circledcirc$ **METRONOME** PLAY/STOR ORGAN1 OBGAN2 **STRINGS** VIR / GTR **BASS SPLIT**  $\widehat{\mathbb{C}}$  $\bigcirc$  $\bar{\odot}$  $\circ$  $\circ$  $\circledcirc$  $\circledcirc$  $\circ$  $\overline{\phantom{0}}$ 3 4

### **1.** <sup>按</sup> **[BGM]** 选择乐曲。

有关乐曲的详细说明,请参[见第](#page-22-1) 23 页上的表格。仅当连接了 USB 闪存时, 才可选择 [USB]。

**2.** 选择乐曲。

按 [-/NO] 和 [+/YES] 选择乐曲编号、场景编号、"rnd"或"ALL"。

- **rnd** (随机)............................. 按照随机顺序连续播放乐曲。
- **ALL** ............................................... 依次连续播放所有乐曲。
- S.xx (场景) (xx: 编号)...... 当选择了 [PRESET 1] 或 [PRESET 2] 时,连 续播放各场景中的所有预设乐曲。
- **XXX** (乐曲编号)................. 选择乐曲编号并只播放所选乐曲。关于乐 曲编号,请参见第 23 [页。](#page-22-1)

### <span id="page-23-2"></span>场景

50 首预设钢琴曲 (古典和爵士)已被分成 23 个组或类别,以满足各种欣赏 喜好,并可让您根据场景描述选择喜爱的乐曲。例如,如果您想要欣赏某些 "优雅"乐曲,请选择场景编号 4。符合该类别的乐曲将依次播放。有关 50 首预设钢琴曲 (古典和爵士)的列表,请参见[第](#page-38-2)39页。

#### 注

当您想要播放保存到USB闪存中 的乐曲时,请参见"使用 USB 闪 存"章节 (第28[页\)](#page-27-3), 然后将 USB 闪存连接到 [USB TO DEVICE] 端口。

#### 注

您可在预设乐曲的伴奏下弹奏键 盘。也可改变键盘上播放的音 色。

#### 注

无法调节钢琴预设乐曲(古典 & 爵士)及 USB 闪存中乐曲的速 度。选择了新乐曲时,都将自动 选择默认速度。

#### 注

当选择了另一首乐曲(或在连续 播放过程中选择了另一首乐曲) 时,也将相应选择混响类型。

注 本乐器上可播放的 MIDI 乐曲为 每首乐曲最大400KB左右尺寸。

- **3.** <sup>按</sup> **[PLAY/STOP]** 开始播放。 显示屏上将显示正在播放的乐曲编号。 在播放时,按 [-/NO]/[+/YES] 可更改乐曲。
- **4.** <sup>按</sup> **[PLAY/STOP]** 停止播放。

### <span id="page-24-4"></span><span id="page-24-1"></span><span id="page-24-0"></span>试听 **USB** 闪存中的乐曲

### <span id="page-24-6"></span><span id="page-24-2"></span>调节音量 (仅限音频乐曲)

本乐器上的音量可能与市售的音频乐曲或其他设备上录制的乐曲音量明显不同。 若要调节音频乐曲的音量,请按住 [BGM],并按 C0 – G1 中的任意一个键(请参见 [第](#page-48-1) 49 页上的快速操作指南)。

### <span id="page-24-5"></span><span id="page-24-3"></span>**MIDI** 乐曲播放通道

播放包含不兼容本乐器音色的MIDI乐曲(如XG或GM 乐曲)时,音色可能与原始 声音有所不同。如果发生此类情况,请将乐曲播放通道设定为"1&2"。通此设定 静音通道 3 - 16 后, 只要钢琴声分配到通道 1 和 2, 您就可听到乐曲的原始声音。

### ■ 仅播放 1 和 2 (1&2)

在按住 [BGM] 的同时,按 A ♯ -1 键 (请参见第 49 [页上](#page-48-1)的快速操作指南)。

### 播放所有通道 **(ALL)**

在按住 [BGM] 的同时,按 A-1 键 (请参见第 49 [页上](#page-48-1)的快速操作指南)。

设定范围: 1 (C0) – 20 (G1) 默认设定: 16 (D ♯ 1)

默认设定: ALL

<span id="page-25-2"></span><span id="page-25-0"></span>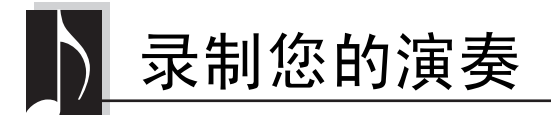

<span id="page-25-4"></span>本乐器只可将一首用户乐曲 (MIDI) 录制到本乐曲。

注 可录制MIDI乐曲,但是只可通过 从 MIDI 转换并保存到 USB 闪存 来创建音频乐曲。

<span id="page-25-3"></span><span id="page-25-1"></span>录制

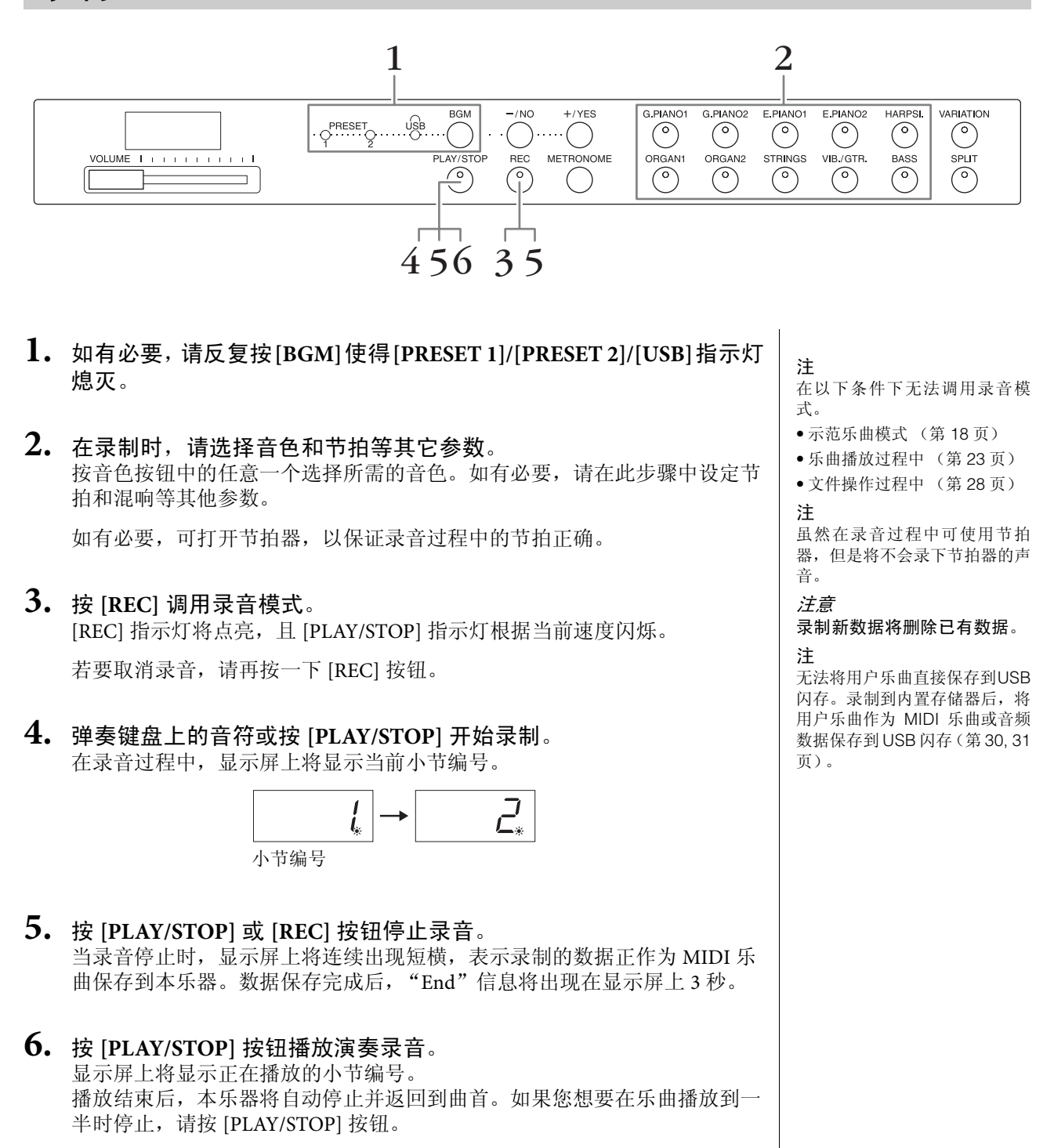

### <span id="page-26-1"></span><span id="page-26-0"></span>删除已录制的演奏数据

- **1.** <sup>按</sup> **[REC]** 调用录音模式。
- **2.** <sup>按</sup> **[PLAY/STOP]** 按钮开始录音。
- **3.** 不弹奏键盘,直接按 **[PLAY/STOP]**。 将删除之前录制的数据。

<span id="page-27-4"></span><span id="page-27-2"></span><span id="page-27-0"></span>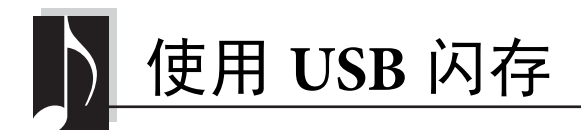

本乐器带有如下所示的多种乐曲文件处理功能。

- 播放 USB 闪存中的乐曲 (第 25 [页](#page-24-1))
- 将本乐器中的用户乐器复制到 USB 闪存 (第 30 [页](#page-29-0))
- 将本乐器中的用户乐曲转换成音频乐曲 (第 31 [页](#page-30-0))
- 将数据备份至 USB 闪存 (第 36 [页](#page-35-5))

### <span id="page-27-3"></span><span id="page-27-1"></span>使用 **USB** 闪存

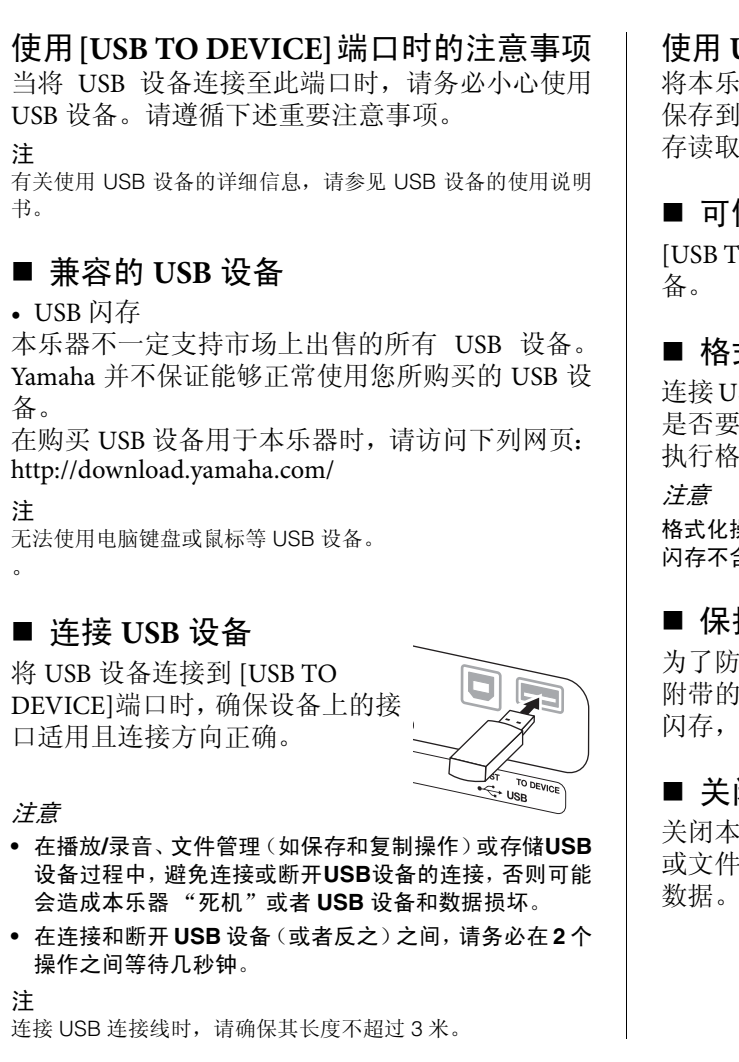

### 使用 **USB** 闪存

将本乐器连接到USB闪存后,您可以将创建的数据 保存到相连的USB闪存上,也可以从相连的USB闪 存读取数据。

### ■ 可使用的 USB 闪存数量

[USB TO DEVICE]端口上只可连接一个USB闪存设

### ■ 格式化 USB 闪存

连接USB闪存时,可能会出现一条提示信息提示您 是否要对设备进行格式化。如果需要,请通过电脑 执行格式化操作。

格式化操作将删除以前已有的数据。确保要格式化的 **USB** 闪存不含重要数据。

### ■ 保护数据 (写保护)

为了防止重要的数据被误删除,请使用各USB闪存 附带的写保护功能。如果您想要将数据保存到 USB 闪存,请务必禁用写保护。

### ■ 关闭本乐器

关闭本乐器时,请确认本乐器没有由于播放 / 录音 或文件管理(如保存和复制操作)而存取 USB 闪存 数据。否则可能会损坏 USB 闪存和数据。

### **USB** 闪存中的乐曲文件管理

本乐器上录制的乐曲称为 "用户乐曲",而非本乐器创建的乐曲则称为 "外部乐 曲"。在 USB 闪存中,用户乐曲保存在"USER FILES"文件夹中。外部乐曲将保存 到"USER FILES"文件夹以外的地方。但是,如果使用电脑更改了文夹名称或将文 件移动到 "USER FILES"文件以外的地方,则用户乐曲将被识别为外部乐曲。 如果使用电脑编排USB闪存中的乐曲文件,请务必将外部乐曲文件保存到第一、第 二或第三层文件夹。无法选择或在本乐器上播放低于第三层的文件夹。

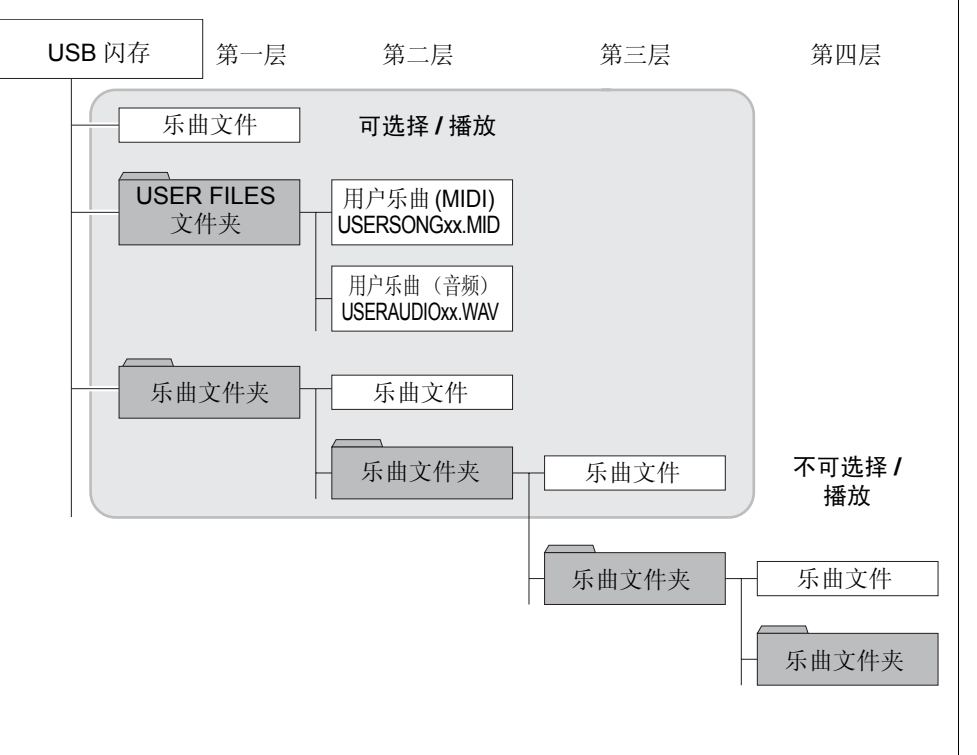

### <span id="page-28-0"></span>字符代码

如果无法载入乐曲,您可能需要改变字符代码设定。

### ■ International (国际)

可载入具有西方字母名称(包括元音变音或读音符号)的文件,但是无法载入具有 日文名称的文件。在按住 A-1 和 A ♯ -1 键的同时,打开电源。

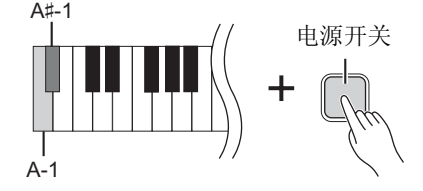

### ■ Japanese (日文)

可载入具有西方字母名称和日文名称的文件,无法载入包括元音变音或读音符号 的文件名。在按住 A-1 和 B-1 键的同时,打开电源。

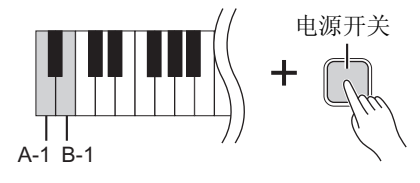

<span id="page-28-1"></span>注

有关播放USB闪存中乐曲的详细 说明,请参见 "播放乐曲 (BGM)"(第 23 [页\)](#page-22-3)。

#### 注

使用电脑删除 USB 闪存中的乐 曲。

### 注

本乐器上最多可播放 400 首外部 乐曲文件。

默认设定: International

### <span id="page-29-2"></span><span id="page-29-1"></span><span id="page-29-0"></span>将本乐器中的用户乐曲复制到 **USB** 闪存

可将本乐器中的用户乐曲 (MIDI) (第 26 [页](#page-25-2))复制到 USB 闪存。

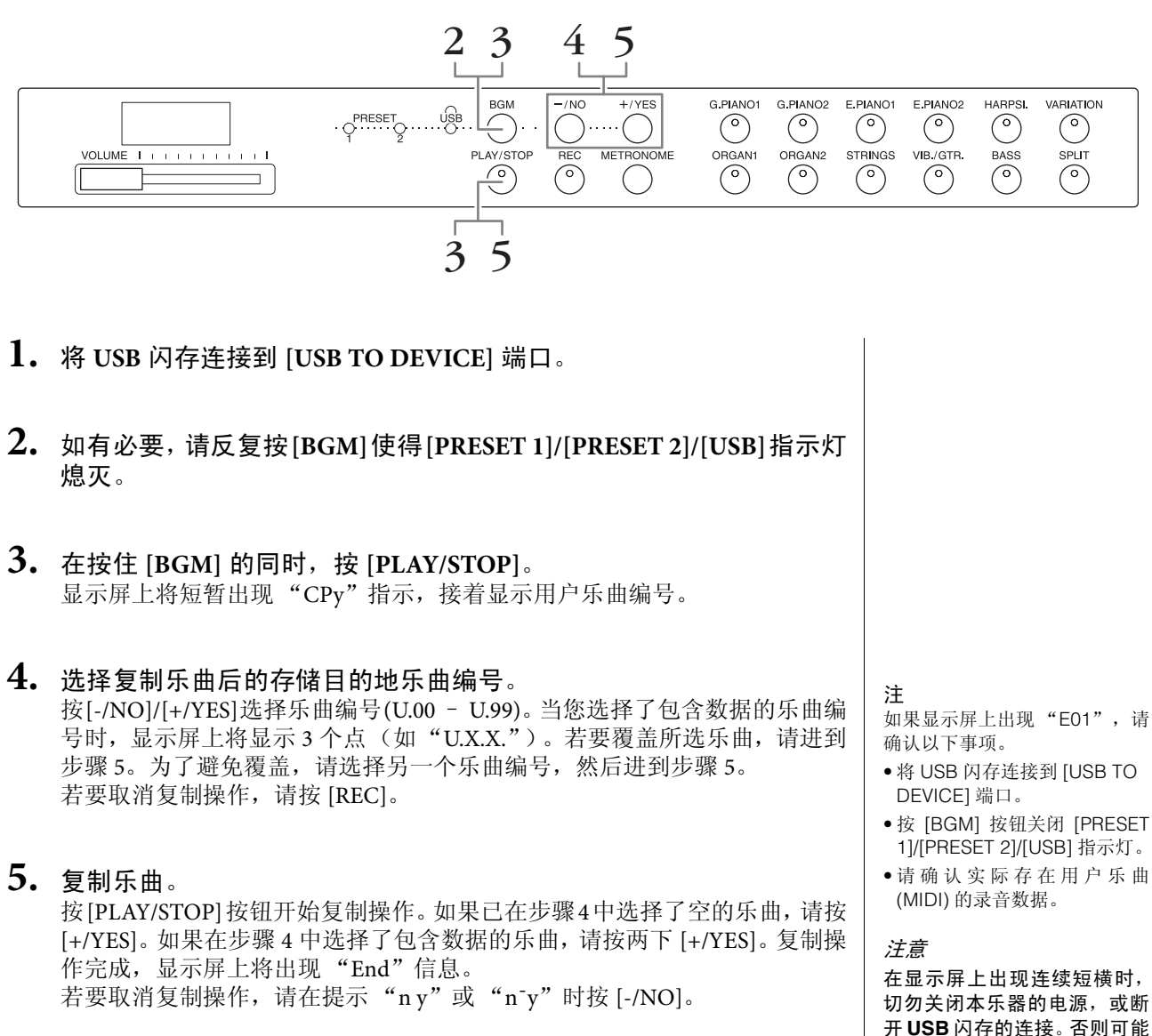

用户乐曲以SMF格式保存到USB闪存中的"USER FILES"文件夹,然后文件将 被自动命名为 "USERSONGxx.MID"(xx: 编号)。

开 **USB** 闪存的连接。否则可能 会损坏任意一个设备的数据或 造成两个设备上的数据都损

坏。

### <span id="page-30-3"></span><span id="page-30-2"></span><span id="page-30-1"></span><span id="page-30-0"></span>将本乐器中的用户乐曲转换成音频乐曲

您可将本乐器中的用户乐曲 (MIDI) ([第](#page-25-2) 26 页) 转换为音频乐曲, 然后将其保存到 USB 闪存中。

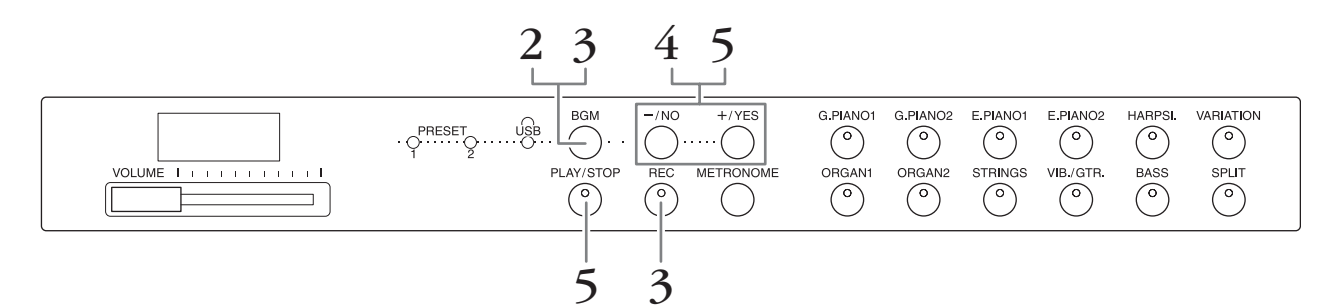

- **1.** <sup>将</sup> **USB** 闪存连接到 **[USB TO DEVICE]** 端口。
- **2.** 如有必要,请反复按**[BGM]**使得**[PRESET 1]/[PRESET 2]/[USB]**指示灯 熄灭。
- **3.** 在按住 **[BGM]** 的同时,按 **[REC]**。 显示屏上将短暂出现"AUd"指示,接着显示用户乐曲编号。
- **4.** 选择转换乐曲后的存储目的地乐曲编号。 按[-/NO]/[+/YES]选择乐曲编号(A.00 – A.99)。当您选择了包含数据的乐曲编 号时,显示屏上将显示 3 个点(如"A.X.X.")。若要覆盖所选乐曲,请进到 步骤 5。为了避免覆盖,请选择另一个乐曲编号,然后进到步骤 5。 若要取消转换操作,请按 [REC]。 注 确认以下事项。
- **5.** 通过播放用户乐曲 **(MIDI)** 执行转换。 按[PLAY/STOP]按钮开始转换操作。如果已在步骤4中选择了空的乐曲,请按 [+/YES]。如果在步骤 4 中选择了包含数据的乐曲,请按两下 [+/YES]。 此操作将开始播放及从 MIDI 到音频的转换。开始播放(转换)后,请等待直 到播放结束。这一步骤是必须的,因为在播放到音频乐曲时,将实时重录 MIDI 乐曲。转换操作完成后,显示屏上将出现 "End"信息。 若要取消转换操作,请按 [PLAY/STOP] 或 [REC]。显示屏上将出现 "StP"。

用户乐曲以 WAV 格式保存到 USB 闪存中的"USER FILES"文件夹,然后文件 将被自动命名为 "USERAUDIOxx.WAV"(xx: 编号)。

注意 如果您取消了音频转换,则将 不保存取消前转换的数据。请 注意,取消覆盖时,已有数据 将被删除。

- 如果显示屏上出现"E01",请
- 将 USB 闪存连接到 [USB TO DEVICE] 端口。
- 按 [BGM] 按钮关闭 [PRESET 1]/[PRESET 2]/[USB] 指示灯。
- 请确认实际存在用户乐曲 (MIDI) 的录音数据。

#### 注

此操作可允许您录制键盘演奏及 经由 AUX IN 插孔的音频信号。

### 注意

在显示屏上出现连续短横时, 切勿关闭本乐器的电源,或断 开 **USB** 闪存的连接。否则可能 会损坏任意一个设备的数据或 造成两个设备上的数据都损 坏。

<span id="page-31-5"></span><span id="page-31-0"></span>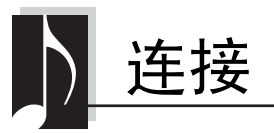

### <span id="page-31-4"></span><span id="page-31-1"></span>使用外接有源扬声器进行播放 (**AUX OUT [L/L+R] [R]** 插孔)

通过上述插孔可将本乐器连接到外接有源扬声器系统,以便在较大场地使用高音量演奏。本乐器的 [VOLUME] 设定将影响从 AUX OUT 插孔输出的声音。

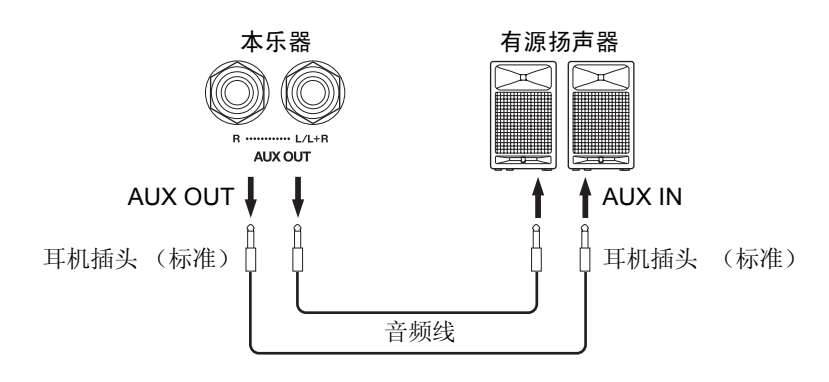

注 使用不带阻抗的连接线和插头。 注意 当 **AUX OUT** 插孔连接到外接 设备时, 切勿将 **[AUX IN]** 插孔 连接到外接设备的输出插孔。 否则可能会造成声回馈 (振 荡),可能会损坏 **2** 个设备。 注 若要进行立体声信号的单声道混

合输出,请将连接线连接到

[L/L+R] 插孔。

注意

当将本乐器的 **AUX OUT** 插孔连接至外接设备时,请先打开本乐器的电源,然后打开外接设备的 电源。关闭电源时,请将上述顺序颠倒执行。否则,可能会损坏本乐器和外接设备。

<span id="page-31-3"></span><span id="page-31-2"></span>通过本乐器的扬声器播放外接设备 (**AUX IN [L/L+R] [R]** 插孔)

可以将其他乐器的立体声输出连接到这些插孔,使外接乐器的声音通过本乐器的扬声器播放。

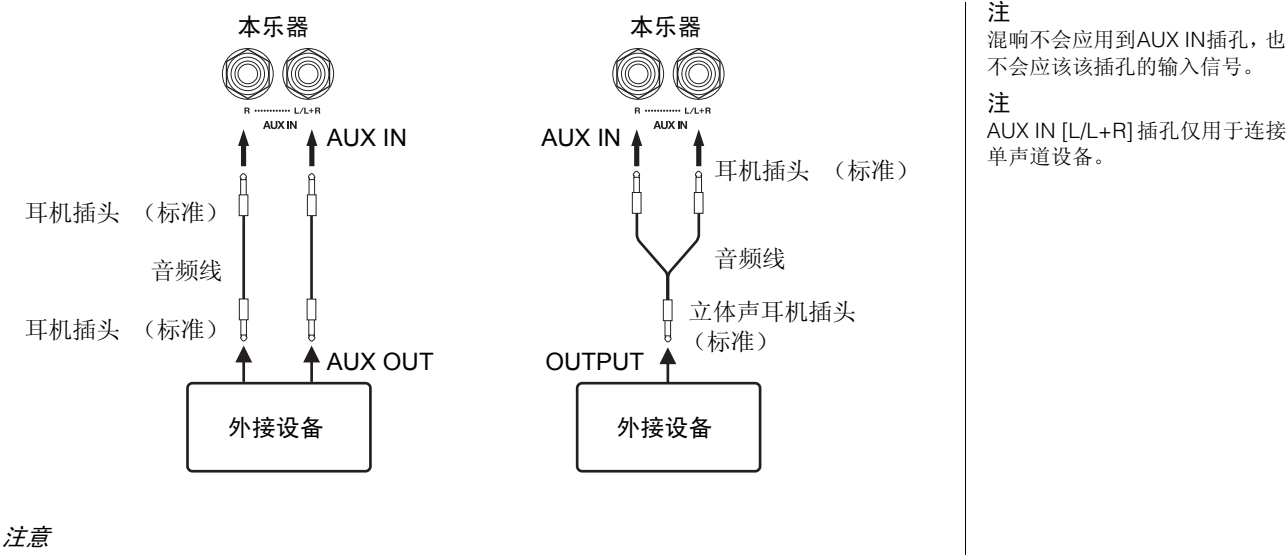

当将本乐器的 **AUX IN** 插孔连接至外接设备时,请先打开外接设备的电源,然后打开本乐器的电 源。关闭电源时,请将上述顺序颠倒执行。否则,可能会坏本乐器和外接设备。

### <span id="page-32-7"></span><span id="page-32-4"></span>通过降噪处理器尽量减小输入声中的噪声

在默认状态下,本乐器会滤除输入声中多余的噪声。但是,这样做可能会造成需要 的声音也被滤除,如原声吉他或钢琴的轻柔衰减声。若要避免上述情况的发生,请 通过以下操作关闭噪声门限。

默认设定: On

噪声门限开启: 在按住[BGM]的同时, 按F6键。(请参[见第](#page-48-1)49页上的快速操作指 南。)

噪声门限关闭: 在按住 [BGM] 的同时, 按F#6键。(请参[见第](#page-48-1)49页上的快速操作 指南。)

### <span id="page-32-5"></span><span id="page-32-3"></span><span id="page-32-0"></span>连接电脑 (**[USB TO HOST]** 端口)

通过USB连接线将电脑连接到本乐器的[USB TO HOST]端口,您可通过MIDI在本乐器和电脑之间传输数据,并 充分利用高级的电脑音乐软件。有关详细说明,请参见"Computer-related Operations"(可从 Yamaha 网站下 载)。

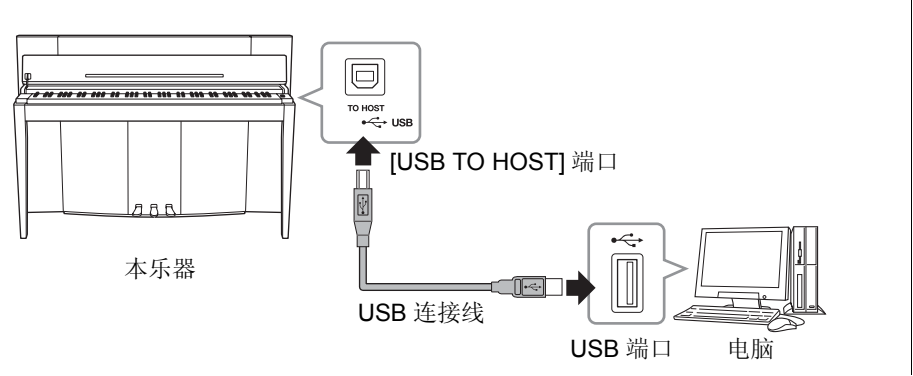

注意 请使用长度小于 **3** 米的 **AB** 型 **USB** 连接线。无法使用 **USB 3.0** 连接线。

### <span id="page-32-6"></span><span id="page-32-2"></span><span id="page-32-1"></span>连接外接 **MIDI** 设备 (**MIDI [IN] [OUT]** 端口)

通过使用 MIDI 端口和标准 MIDI 连接线连接外接 MIDI 设备(键盘、音序器和电脑等), 您可从本乐器上控制相 连的 MIDI 设备, 或者从相连的 MIDI 设备控制本乐。

**MIDI [IN]**............... 接收来自外接 MIDI 设备的 MIDI 信息。 **MIDI [OUT]** .......... 将本乐器产生的 MIDI 信息发送到外接 MIDI 设备。

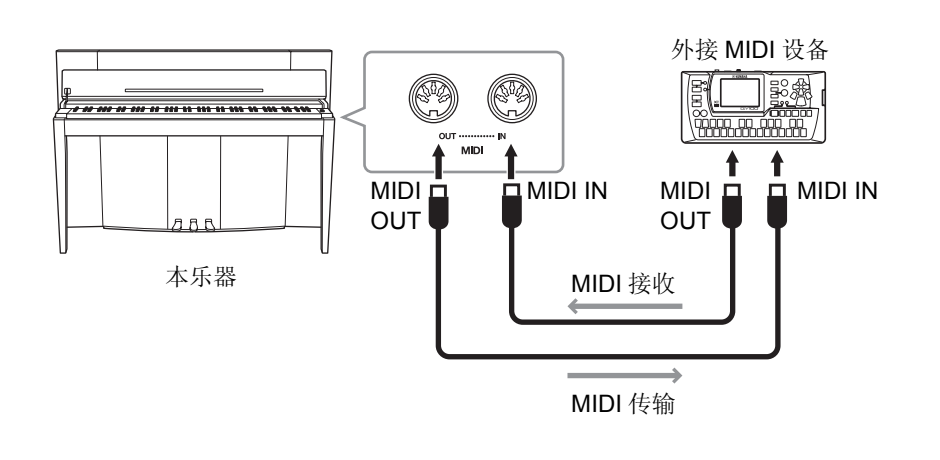

注 若要了解 MIDI 的概况和如何有 效地使用 MIDI,请参见 "MIDI Basics"(可从 Yamaha 网站下 载)

### 注

因为 MIDI 设备类型不同,可传 送或接收的 MIDI 数据也有所不 同,请参阅"MIDI 应用表"查看 您的设备可传送或接收的 MIDI 数据和命令。请参见 MIDI Reference中"MIDI应用表"(可 从 Yamaha 网站下载)。

#### 注

此处所述所有 MIDI 设定将影响 从 [USB TO HOST] 端口输入和 输出的 MIDI 信号。

<span id="page-33-0"></span>在任何MIDI控制设定中,发送和接收设备的MIDI通道(1 – 16通道)必须匹配才 能正确进行数据传输。

### ■ 设定发送通道

在按住[BGM]按钮的同时,按C2 - E3中的任意一个琴键。(请参[见第](#page-48-1)49页上的快速 操作指南。)

在双音色模式中,音色 1 的数据通过指定通道发送。在分割模式中,右音色数据通 过指定通道发送。在双音色模式中,音色 2 的数据通过比指定通道大 1 个数字的通 道发送。在分割模式中,左音色数据通过比指定通道大 1 个数字的通道发送。在上 述任意一种模式中,如果发送通道设定为 OFF,则将不发送数据。

### ■ 设定接收通道

在按住[BGM]按钮的同时,按C4 – F5中的任意一个琴键。(请参见第49[页上](#page-48-1)的快 速操作指南。)

### **• ALL**

可同时接收所有16个MIDI通道的不同声部,使得本乐器可以播放从音序器或其他 外接设备接收到的多通道乐曲数据。

### **• 1&2**

此设定允许仅通过通道 1 和 2 进行同时接收,使得本乐器可播放从音序器或其他外 接设备接收到的 1 和 2 通道乐曲数据。

### <span id="page-33-1"></span>本地控制的开启 **/** 关闭

通常,弹奏键盘将控制内置音源。当本地控制开启时,即采用上述控制方式。如果 您只想将键盘用于控制外接 MIDI 乐器,请关闭本地控制。在此设定下,本乐器将 不发出声音,但是弹奏键盘上的音符时,相应的MIDI信息仍将通过MIDI OUT端口 发送。

### ■ 开启或关闭本地控制

在按住[BGM]按钮的同时,按C6键。(请参[见第](#page-48-1)49页上的快速操作指南。)按C6键 可切换本地控制的开启或关闭。

### <span id="page-33-2"></span>程序变更的开启 **/** 关闭

本乐器通常将对接收自外接键盘或其它MIDI设备的MIDI程序变更编号进行响应, 使得在相应声道上选择相应编号的音色 (键盘音色并不改变) 。选择了一种音色 后,本乐器通常将发送MIDI程序改变号码,使外接MIDI设备上选择相应号码的音 色或程序(在MIDI设备被设定为接收和响应MIDI程序改变号码的情下)。该功能 可取消程序变更号的接收和发送,使得可在本乐器上选择音色而又不影响外接 MIDI 设备。

### ■ 开启或关闭程序变更

在按住[BGM]按钮的同时,按C#6键。(请参见[第](#page-48-1)49页上的快速操作指南。)按C#6 键可切换程序变更的开启或关闭。

设定范围: 1-16, OFF (不发送) 默认设定:

注 不通过 MIDI 将音色示范乐曲或 钢琴预设乐曲(古典 & 爵士)的 数据。

设定范围:

ALL, 1&2 和 1 – 16

#### 默认设定: ALL

<u>.</u>

注 程序变更和其它接收到的类似通 道信息将不会影响数码钢琴的面 板设定或键盘上弹奏的音符。

设定范围: On, Off

默认设定: On

设定范围: On, Off

默认设定: On

### <span id="page-34-0"></span>控制变更的开启 **/** 关闭

本乐器通常将响应接收自外接MIDI设备或键盘的MIDI变更数据,使相应通道上的 音色受踏板和其它接收自控制设备"控制"设定的影响(仅当在本乐器选择 1-16 通 道时,键盘音色不受影响) 。当使用踏板或其它相关控制器时,本乐器也会发送 MIDI 控制变更信息。使用此功能可取消控制变更数据的接收发送,例如,本乐器 的踏板和其它控制器的操作可不影响外接 MIDI 设备。

### ■ 开启或关闭控制变更

在按住[BGM]按钮的同时,按D6键。(请参[见第](#page-48-1)49页上的快速操作指南。)按D6键 可切换本地控制的开启或关闭。

注 有关本乐器各音色的程序变更编 号的信息,请参见 "MIDI Reference" (可从 Yamaha 网 站下载)。

设定范围: On, Off 默认设定: On

<span id="page-35-5"></span><span id="page-35-0"></span>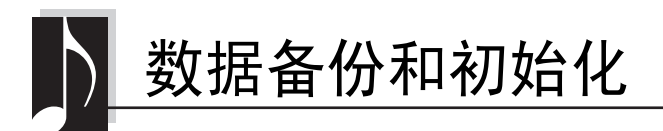

### <span id="page-35-1"></span>在关闭电源时保留备份数据

即使关闭电源,以下设定和数据也将保留下来。

- 节拍器音量 (第 16 [页](#page-15-2))
- 节拍器节拍 (第 16 [页](#page-15-3))
- 键盘力度灵敏度 (第 17 [页](#page-16-1))
- 调音 (第 20 [页](#page-19-2))
- Intelligent Acoustic Control 深度 [\(第](#page-13-4) 14 页)
- Intelligent Acoustic Control 开启 / 关闭 ([第](#page-13-5)14页)
- 用户乐曲 (MIDI) 数据 [\(第](#page-25-2) 26 页)
- 字符代码 (第 29 [页](#page-28-0))
- 音频乐曲播放音量 (第 25 [页](#page-24-2))
- 半踏板位置 (第 15 [页](#page-14-2))
- 琴弦共鸣深度 (第 19 [页](#page-18-2))
- AUX IN 噪声门限开启 / 关闭 ([第](#page-32-4) 33 页)
- MIDI 乐曲播放通道 (第 25 [页\)](#page-24-3)
- MIDI 设定 (第 [34](#page-33-0)、 [35](#page-34-0) 页)

### <span id="page-35-4"></span><span id="page-35-2"></span>将备份数据保存到 **USB** 闪存

可将备份数据 (上述)作为单个备份文件保存到 USB 闪存 (扩展名:.bup)。此外,可将 USB 闪存中保存的 文件载入到本乐器。

### 保存

**1.** 连接 **USB** 闪存。 **2.** 在按住 **[REC]** 的同时,按 **[VARIATION]**。 备份数据(本乐器的设定及本乐器中的用户乐曲数据)将保存到USB闪存,且 文件将自动命名为 "F02.bup"。 如果 USB 闪存中包含与您试图备份文件的同名文件,则该文件将被覆盖。 载入 保存到USB闪存中的备份数据(本乐器的设定及本乐器中的用户乐曲数据)将被载 入到本乐器 (恢复到初始状态)。操作完成后,本乐器将自动重启。 **1.** 连接 **USB** 闪存。 **2.** 在按住 **[REC]** 的同时,按 **[SPLIT]**。 注 在保存备份数据时,显示屏上将 显示 "bUP"信息。 注意 在保存**/**载入备份数据过程中, 请勿关闭电源。如果在执行这 些操作时关闭了电源,则数据 将丢失。 注 在载入备份数据时,显示屏 上将显示 "rSt"信息。 注意 请勿使用电脑手动更改备份文 件名;否则可能会造成文件无 法载入。

### <span id="page-35-6"></span><span id="page-35-3"></span>初始化设定

按住 C7 键 (键盘上最右边的键)的同时,按电源开关可开启电源。此操作可删除本乐器中的备份数据,并恢 复为出厂默认设定。但是,保存到本乐器的用户乐曲仍将保留。

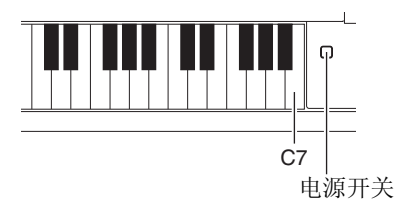

<span id="page-36-0"></span>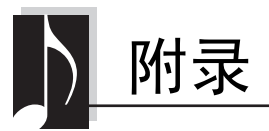

### <span id="page-36-2"></span><span id="page-36-1"></span>信息列表

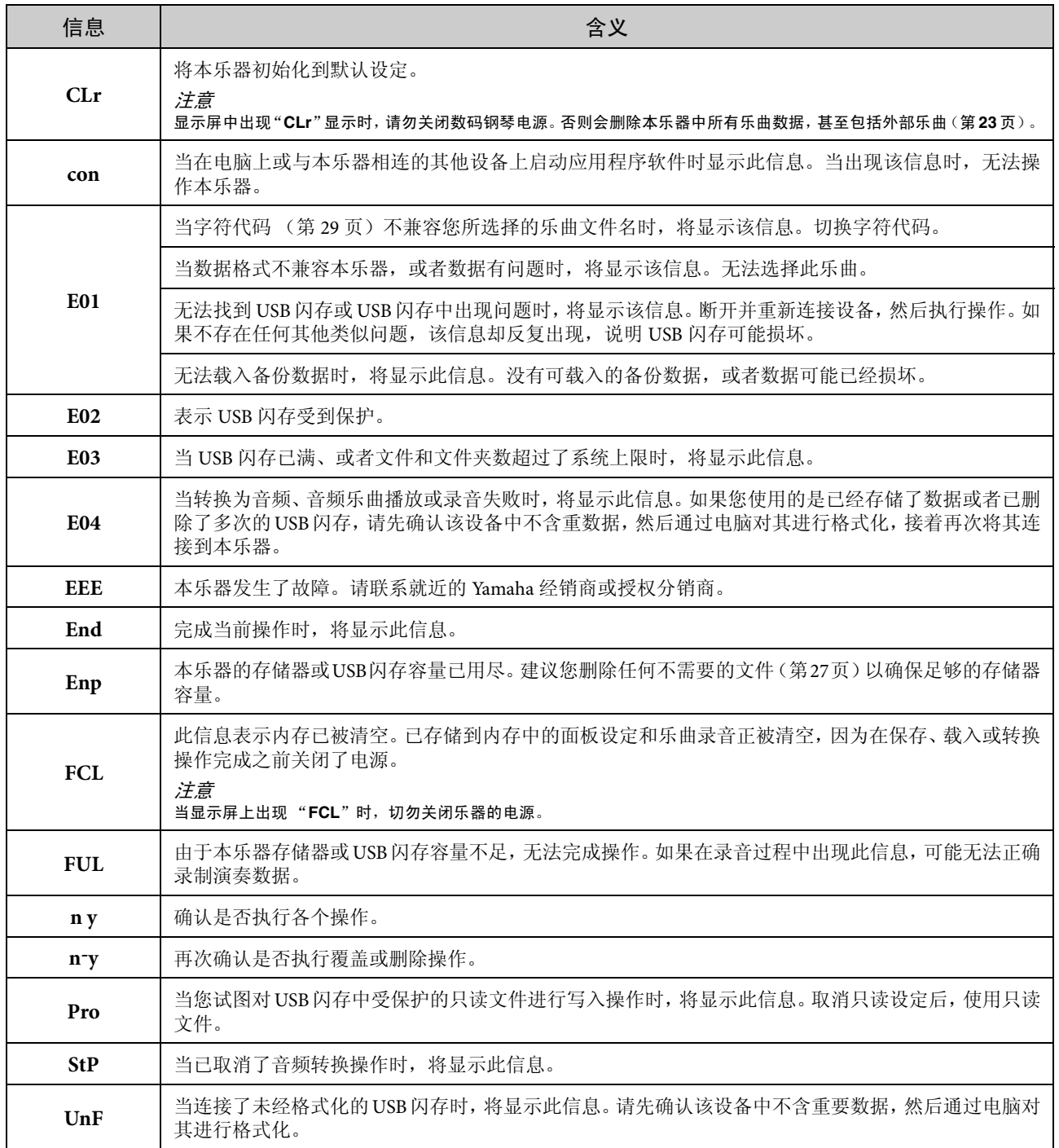

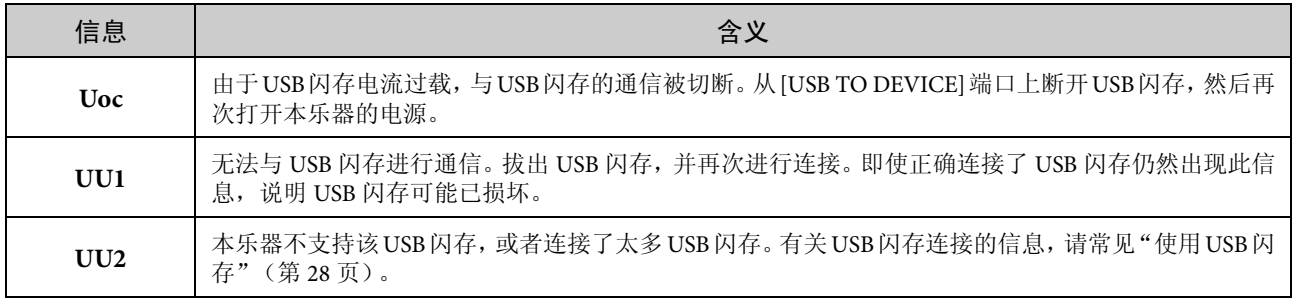

若要关闭此信息,请按 [-/NO]。

### <span id="page-37-1"></span><span id="page-37-0"></span>故障排除

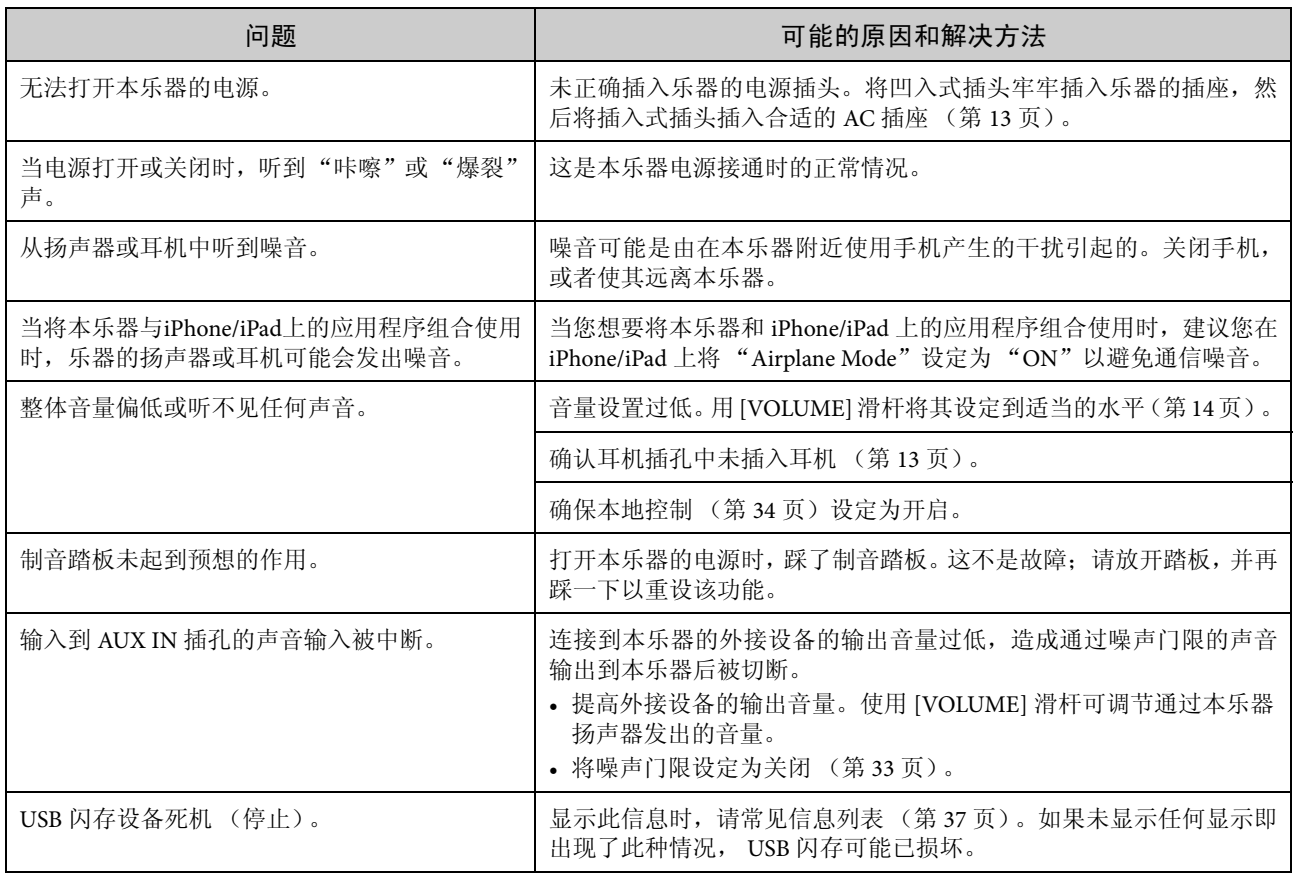

### <span id="page-38-2"></span><span id="page-38-0"></span>**50** 首预设钢琴曲 (古典和爵士)列表

<span id="page-38-1"></span>**[PRESET 1]** (古典)

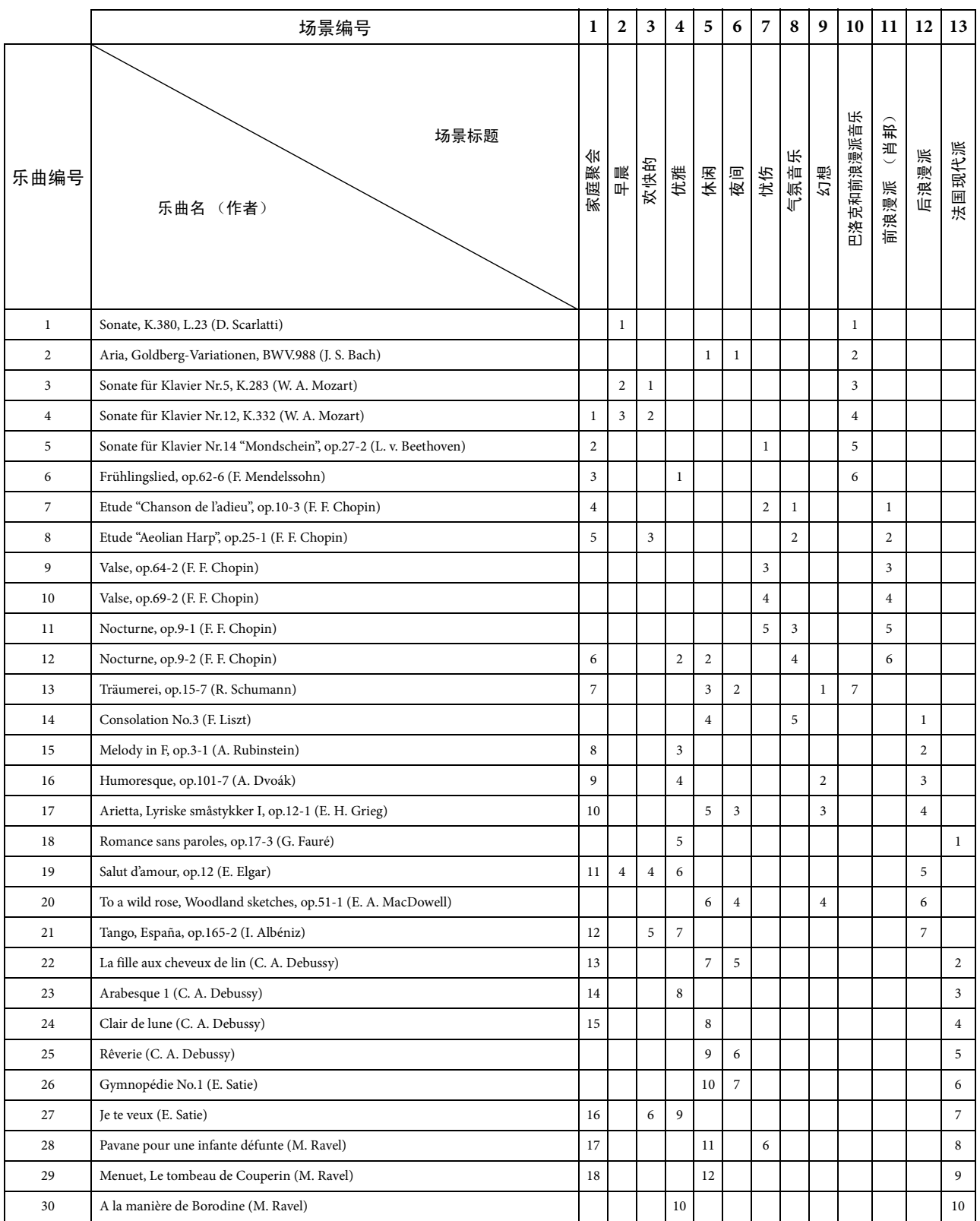

• 场景标题下方的数字表示在各场景中乐曲的顺序。

• 一些预设乐曲的长度和编排已经被编辑过,可能与原始乐曲不大一样。

<span id="page-39-2"></span>**[PRESET 2]** (爵士)

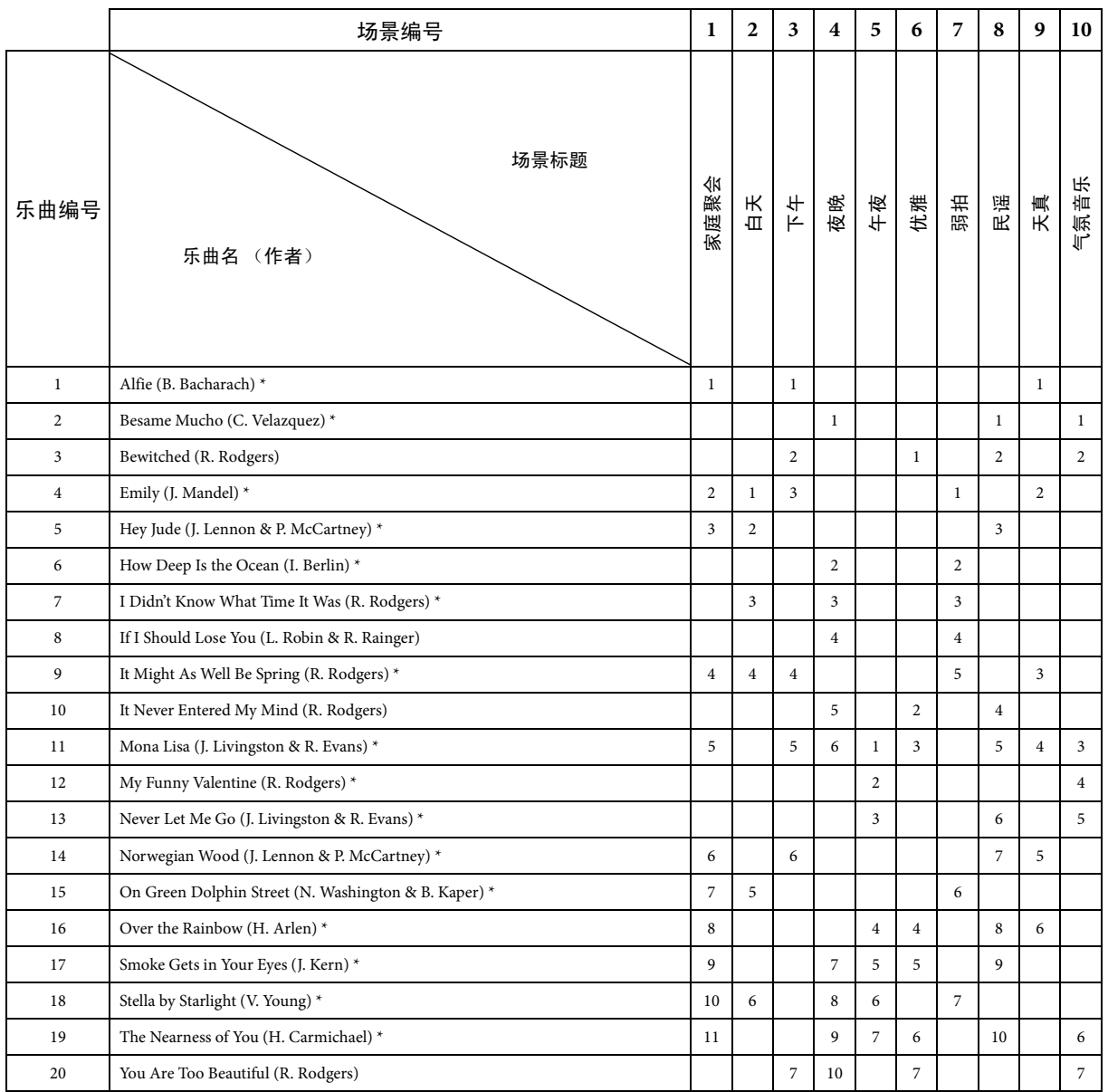

\* 由 Shigeo Fukuda 演奏

• 场景标题下方的数字表示在各场景中乐曲的顺序。

• 一些预设乐曲的长度和编排已经被编辑过,可能与原始乐曲不大一样。

### <span id="page-39-1"></span><span id="page-39-0"></span>音色示范乐曲列表

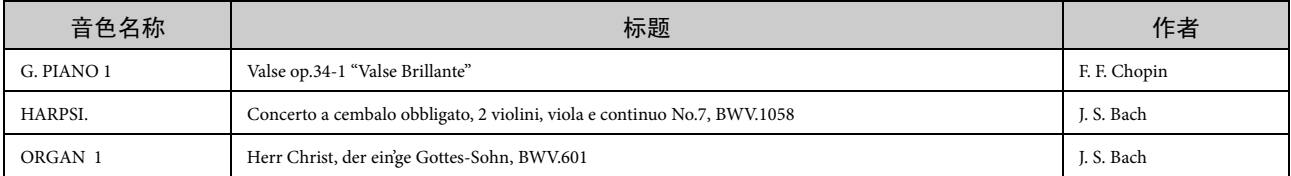

上表中的示范乐曲是根据原作品改编的选段。

所有其他乐曲为 Yamaha 原创曲目 (© 2013 Yamaha Corporation)

<sup>c</sup>: 有  $-$ : $\overline{\pi}$ 

<span id="page-40-1"></span><span id="page-40-0"></span>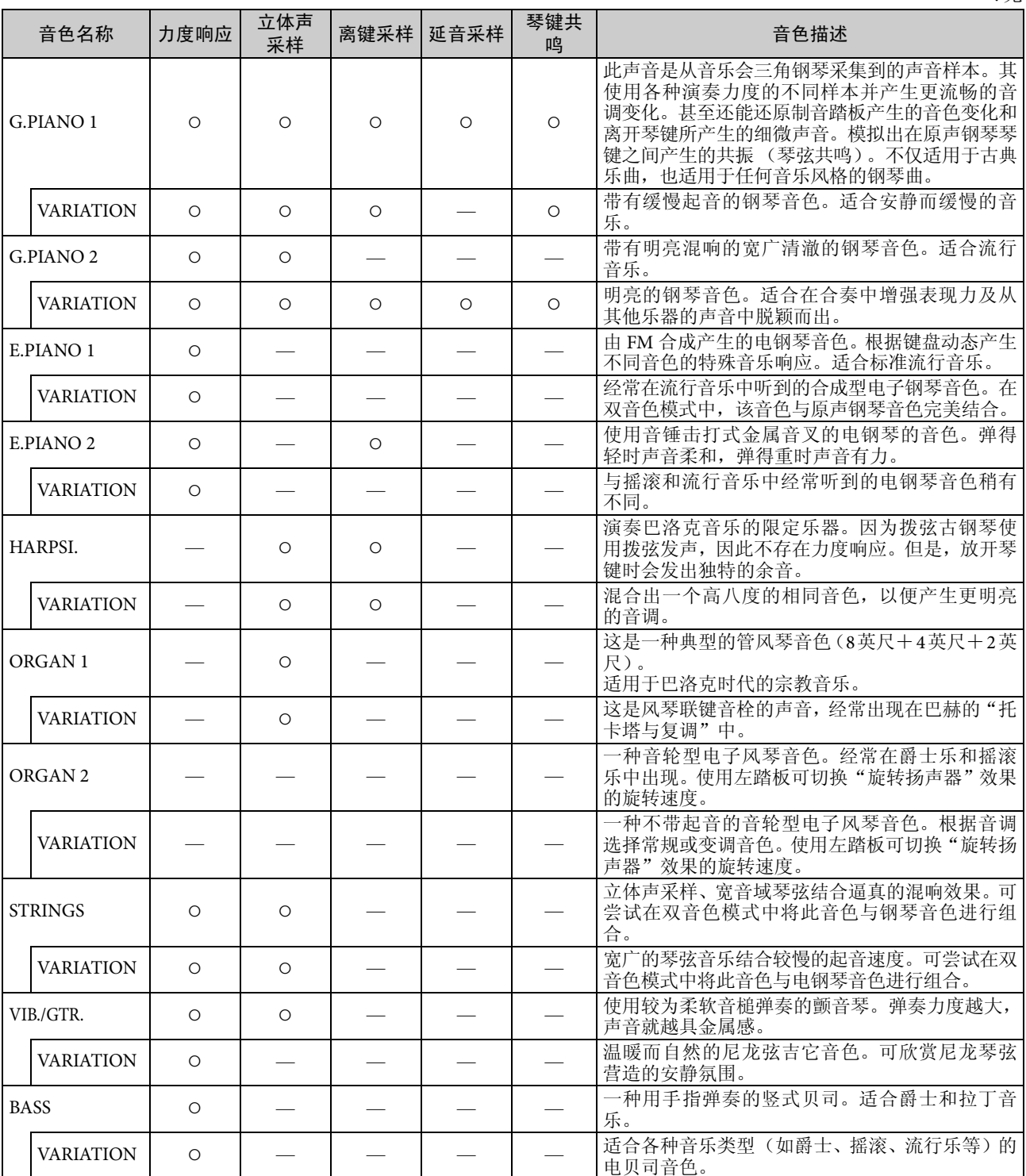

#### 离键采样:

释放琴键时产生的非常轻微的噪声样本。

### 延音采样:

踩下制音踏板时音板和琴弦之间的共鸣。

#### 琴键共鸣:

模拟琴键共鸣声。

<span id="page-41-1"></span><span id="page-41-0"></span>组装

### 小心

- **•** 在硬质平坦的底面上装配支架,且四周要空间充足。
- **•** 注意不要混淆各个零部件,请务必按正确的方向安装所 有零部件。请按照下文中的顺序进行组装。
- **•** 组装工作至少应该由两人共同执行。
- **•** 务必使用附带的指定尺寸的螺钉。请勿使用任何其它螺 钉。使用不正确的螺钉会引起产品的损坏或故障。
- **•** 各部件组装完成后请务必拧紧所有螺钉。
- **•** 若要进行拆卸,请颠倒下文中的组装步骤。

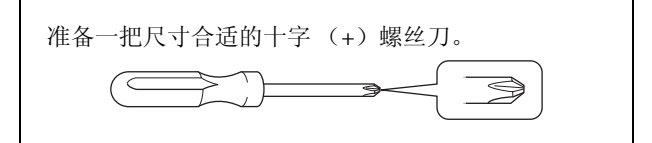

从包装中取出所有零部件,并确保所有零部件都齐 全。 B、 C 和 D 分别放在独立的包装纸箱内。

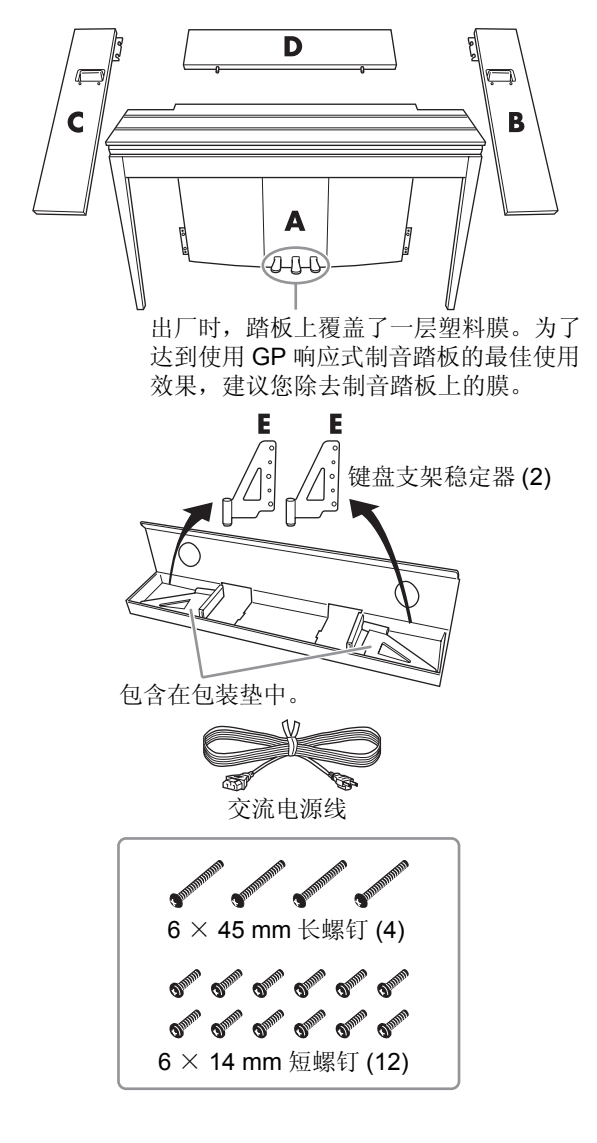

**1.** 插入部件 **<sup>D</sup>**。

放置部件 D, 使得孔朝着 A 的相反侧。然后将面 板上的突起部分插入部件A上部的孔中,如下图 所示。

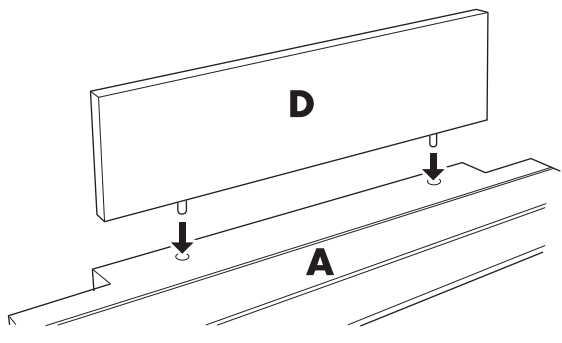

### 八 小心

将部件 **D** 插入部件 **A** 时,请勿从正面或背面对部件 **D** 施 加压力。否则可能会损坏部件 **D** 的突起部分,造成其跌落 损坏。

### **2.** 安装部件 **<sup>B</sup>** <sup>和</sup> **<sup>C</sup>**

- $\bigoplus$  用手指将 2 个短螺钉 (6 × 14 mm) 安装到 D 的两边, 使螺 钉的螺纹突出表面约 10 mm。 确认螺钉不会松脱从孔中掉 出来。
- 2 确认您在步骤 1 中用手拧紧 的螺钉没有松开。然后将 B 的 把手朝着背面,接着将 B 的托 架挂到突出的螺钉上,如图 2 所示。在进行作业时,当心 不要让托架刮伤部件 D。

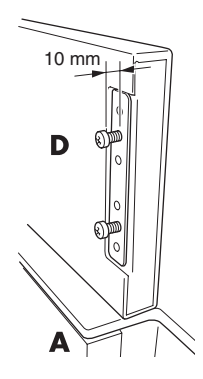

- **3** 将B的把手下面的孔对准A上的孔,然后拧紧2个长螺 钉 (6 × 45 mm)将 B 固定到 A 上。
- $\bigoplus$  将 2 个短螺钉 (6 × 14 mm)轻轻拧入 A 底部的托架, 以便将 B 固定到 A 上。

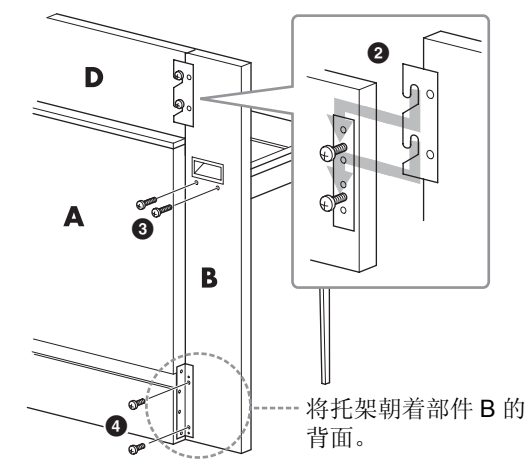

5 按照相同的步骤安装部件 C。

### **3.** 牢固拧紧 **<sup>B</sup>**、 **<sup>C</sup>** <sup>和</sup> **<sup>D</sup>**。

按照图中所示的顺序牢牢拧紧螺钉。不要使前 表面高低不平,也不要在部件B、C和D顶面上造 成缝隙。

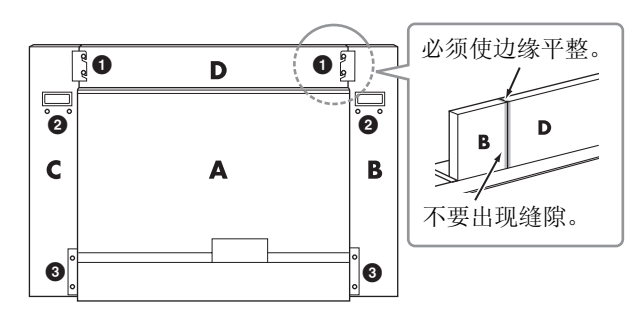

**4.** 安装部件 **<sup>E</sup>**。

将E上的第二个和第四个孔对准A底部上的托架 孔,然后用 2 个短螺钉(6 × 14 mm)固定托架。

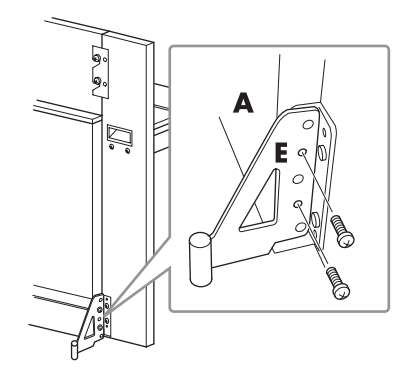

### **5.** 连接交流电源线。

<span id="page-42-0"></span>将交流电源线插头插入 A 背面的 AC IN(交流电 输入)接口。 对于带有电源选择器的机型: 将电压选择器设定到合适的电压。

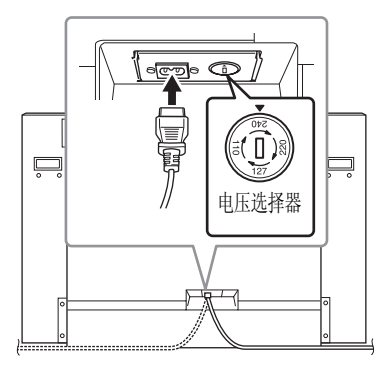

### 电压选择器

在连接交流电源线之前,请检查某些地区提供的电压选择 器的设定。若要将选择器设定为 110V、127V、220V 或 240V 主电压,请使用"一字"螺丝刀转动选择器标度盘,使您所 在地区适用的电压出现在面板上的指针旁。本机出厂时,电 压选择器设定为 240V。选择了正确的电压后,请将交流电 源线连接至 AC IN(交流电输入)及墙壁交流电源插座。在 某些地区可能会提供插头转接器,以便与您所在地区的墙 壁交流电源插座的插孔相匹配。

### 警告

如果电压设定不当可能会造成乐器的严重损坏或使用故障。

安装完成后,请检查下列事项。

- 是否还有多余的零件? → 回顾组装步骤并纠正错误。
- 本乐器是否远离门及其它活动物件?
- → 将乐器移动到合适的位置。
- 摇动本乐器时,是否会听到卡嗒卡嗒的声响?
- → 拧紧所有螺钉。
- → 务必牢固安装防跌落支架。
- 如果在弹奏键盘时主机吱吱作响或不稳,请查 看组装示意图并再次拧紧所有螺钉。

小心

当您搬动组装好的乐器时,请务必抓住把手和键盘底 部。请勿抓住琴键盖。操作不当可能会导致本乐器的 损坏或人身伤害。

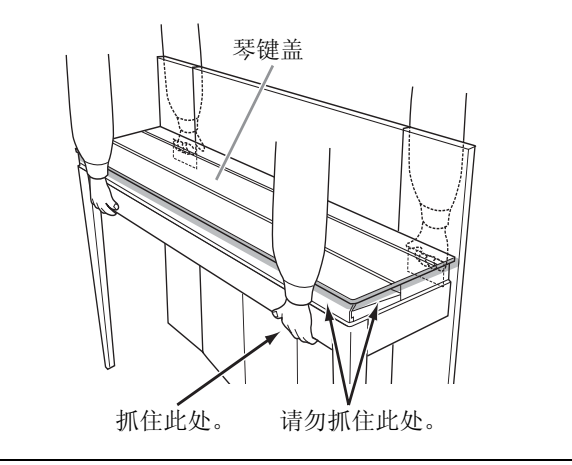

### 小心

如果在弹奏键盘时主机吱吱作响或不稳,请查看组装 示意图并再次拧紧所有螺钉。

### <span id="page-43-1"></span><span id="page-43-0"></span>规格

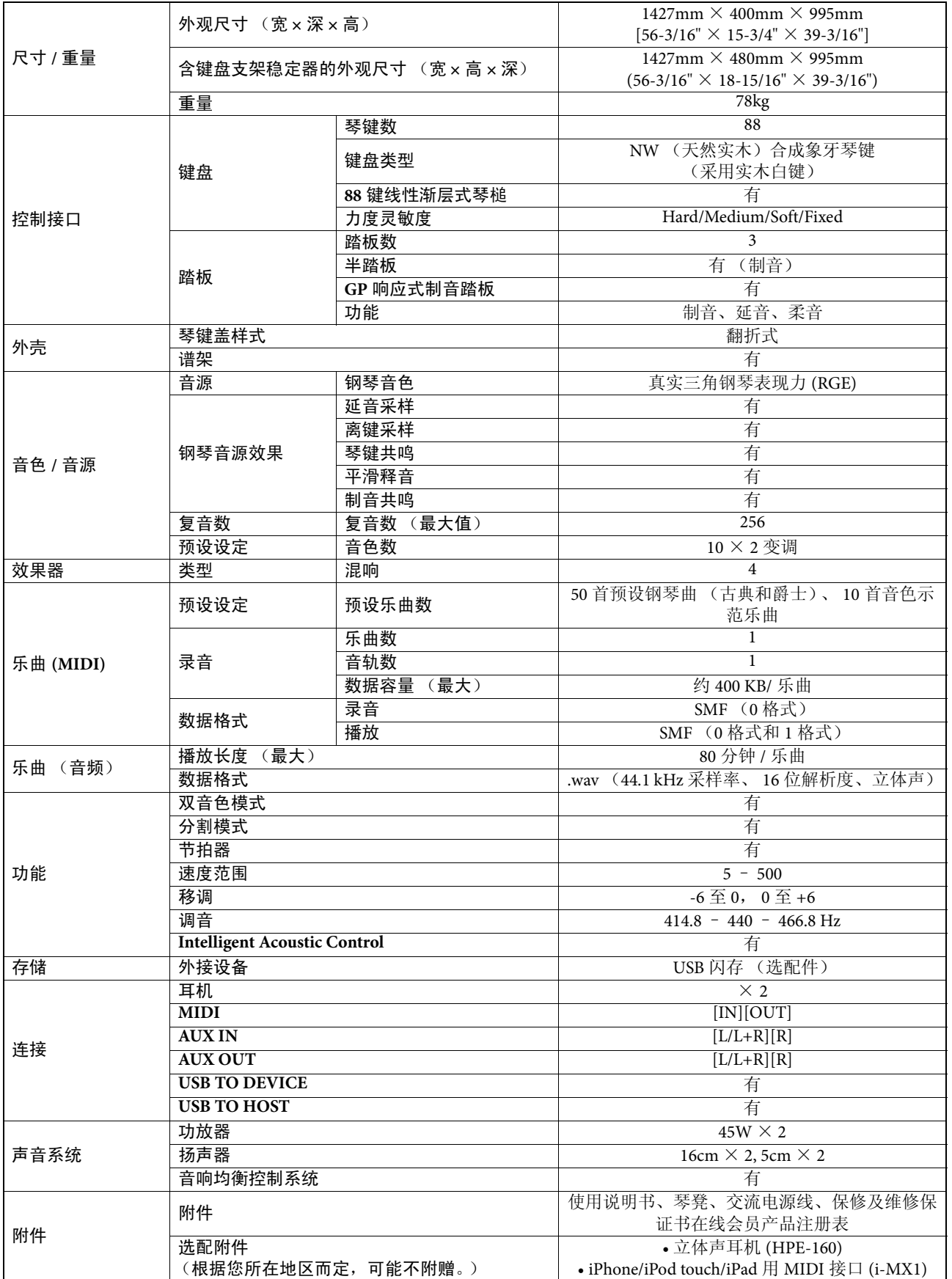

\* 本使用说明书中的技术规格及介绍仅供参考。YAMAHA 公司保留随时更改或修订产品或技术规格的权利, 若确有更改, 恕 不事先通知。技术规格、设备或选购件在各个地区可能均会有所不同,因此如有问题,请和当地 YAMAHA 经销商确认。

<span id="page-44-0"></span>索引

### 数字

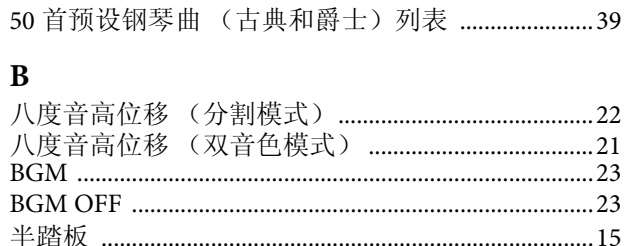

### $\mathbf C$

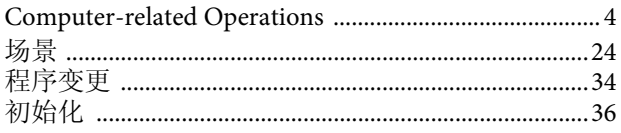

### D

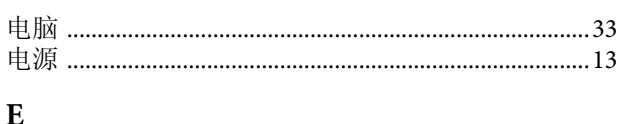

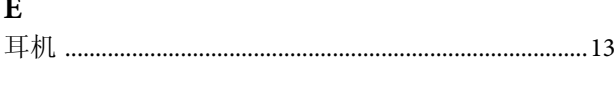

### $\mathbf{F}$

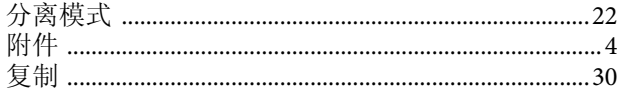

### G

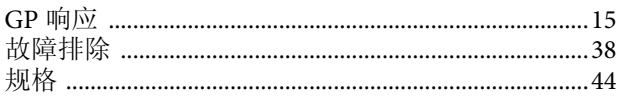

### $H$

 $\mathbf I$ 

### $\mathbf I$

### $\bf K$

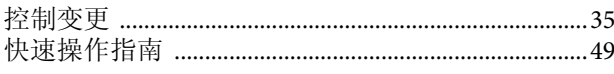

### $\mathbf{L}$

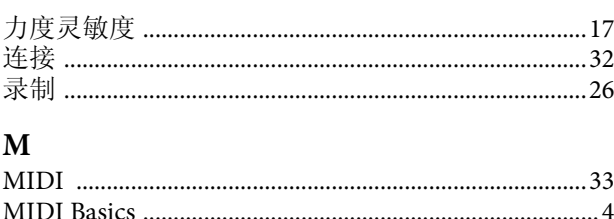

### $\mathbf{p}$ Q S T  $\mathbf{U}$  $\mathbf{v}$ W  $\overline{\mathbf{X}}$ Y Z 噪声门限  $\overline{2}$ 伟

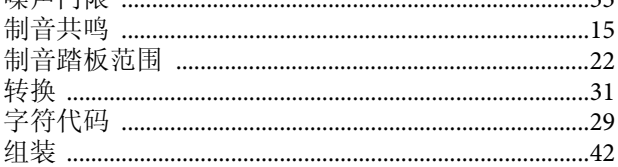

- \* The followings are the titles, credits and copyright notices for seventeen (17) of the 50 Piano Preset Songs (Classic & Jazz) in this instrument:
- \* La liste suivante répertorie les titres, auteurs et avis de droits d'auteur de dix-sept (17) morceaux parmi les 50 morceaux de piano présélectionnés (Classic & Jazz) sur l'instrument:
- \* A continuación se incluyen los títulos, fichas técnicas y avisos de copyright de diecisiete (17) de las 50 melodías predefinidas para piano (clásica y jazz) de este instrumento:
- \* Nachfolgend die Titel, Credits und Hinweise zum Urheberrecht für siebzehn (17) der 50 Preset-Songs für Klavier (Klassik & Jazz) in diesem Instrument:

#### **Alfie**

Theme from the Paramount Picture ALFIE Words by Hal David Music by Burt Bacharach Copyright © 1966 (Renewed 1994) by Famous Music LLC International Copyright Secured All Rights Reserved

#### **Bésame Mucho (Kiss Me Much)**

Music and Spanish Words by Consuelo Velazquez English Words by Sunny Skylar Copyright © 1941, 1943 by Promotora Hispano Americana de Musica, S.A. Copyrights Renewed All Rights Administered by Peer International Corporation International Copyright Secured All Rights Reserved

#### **Bewitched**

from PAL JOEY Words by Lorenz Hart Music by Richard Rodgers Copyright © 1941 (Renewed) by Chappell & Co. Rights for the Extended Renewal Term in the U.S. Controlled by Williamson Music and WB Music Corp. o/b/o The Estate Of Lorenz Hart International Copyright Secured All Rights Reserved

#### **Hey Jude**

Words and Music by John Lennon and Paul McCartney Copyright © 1968 Sony/ATV Songs LLC Copyright Renewed All Rights Administered by Sony/ATV Music Publishing, 8 Music Square West, Nashville, TN 37203 International Copyright Secured All Rights Reserved

#### **How Deep Is The Ocean (How High Is The Sky)**

Words and Music by Irving Berlin Copyright © 1932 by Irving Berlin Copyright Renewed International Copyright Secured All Rights Reserved

#### **I Didn't Know What Time It Was**

from TOO MANY GIRLS Words by Lorenz Hart Music by Richard Rodgers Copyright © 1939 (Renewed) by Chappell & Co. Rights for the Extended Renewal Term in the U.S. Controlled by Williamson Music and WB Music Corp. o/b/o The Estate Of Lorenz Hart International Copyright Secured All Rights Reserved

#### **If I Should Lose You**

from the Paramount Picture ROSE OF THE RANCHO Words and Music by Leo Robin and Ralph Rainger Copyright © 1935 (Renewed 1962) by Famous Music LLC International Copyright Secured All Rights Reserved

#### **It Might As Well Be Spring**

from STATE FAIR Lyrics by Oscar Hammerstein II Music by Richard Rodgers Copyright © 1945 by WILLIAMSON MUSIC Copyright Renewed International Copyright Secured All Rights Reserved

#### **It Never Entered My Mind**

from HIGHER AND HIGHER Words by Lorenz Hart Music by Richard Rodgers

Copyright © 1940 (Renewed) by Chappell & Co. Rights for the Extended Renewal Term in the U.S. Controlled by Williamson Music and WB Music Corp. o/b/o The Estate Of Lorenz Hart International Copyright Secured All Rights Reserved

#### **Mona Lisa**

from the Paramount Picture CAPTAIN CAREY, U.S.A. Words and Music by Jay Livingston and Ray Evans Copyright © 1949 (Renewed 1976) by Famous Music LLC International Copyright Secured All Rights Reserved

#### **My Funny Valentine**

from BABES IN ARMS Words by Lorenz Hart Music by Richard Rodgers Copyright © 1937 (Renewed) by Chappell & Co. Rights for the Extended Renewal Term in the U.S. Controlled by Williamson Music and WB Music Corp. o/b/o The Estate Of Lorenz Hart International Copyright Secured All Rights Reserved

#### **The Nearness Of You**

from the Paramount Picture ROMANCE IN THE DARK Words by Ned Washington Music by Hoagy Carmichael Copyright © 1937, 1940 (Renewed 1964, 1967) by Famous Music LLC International Copyright Secured All Rights Reserved

#### **Never Let Me Go**

from the Paramount Picture THE SCARLET HOUR Words and Music by Jay Livingston and Ray Evans Copyright © 1956 (Renewed 1984) by Famous Music LLC International Copyright Secured All Rights Reserved

#### **Norwegian Wood (This Bird Has Flown)**

Words and Music by John Lennon and Paul McCartney Copyright© 1965 Sony/ATV Songs LLC Copyright Renewed All Rights Administered by Sony/ATV Music Publishing, 8 Music Square West, Nashville, TN 37203 International Copyright Secured All Rights Reserved

#### **Smoke Gets In Your Eyes**

from ROBERTA Words by Otto Harbach Music by Jerome Kern Copyright © 1933 UNIVERSAL - POLYGRAM INTERNATIONAL PUBLISHING, INC. Copyright Renewed All Rights Reserved Used by Permission

#### **Stella By Starlight**

from the Paramount Picture THE UNINVITED Words by Ned Washington Music by Victor Young Copyright © 1946 (Renewed 1973, 1974) by Famous Music LLC International Copyright Secured All Rights Reserved

#### **You Are Too Beautiful**

from HALLELUJAH, I'M A BUM Words by Lorenz Hart Music by Richard Rodgers Copyright © 1932 (Renewed) by Chappell & Co. Rights for the Extended Renewal Term in the U.S. Controlled by Williamson Music and WB Music Corp. o/b/o The Estate Of Lorenz Hart International Copyright Secured All Rights Reserved

- \* The followings are the titles, credits and copyright notices for three (3) of the 50 Piano Preset Songs in this instrument:
- \* La liste suivante répertorie les titres, auteurs et avis de droits d'auteur de trois (3) morceaux parmi les 50 morceaux de piano présélectionnés (Classic & Jazz) sur l'instrument :
- \* A continuación se incluyen los títulos, fichas técnicas y avisos de copyright de tres (3) de las 50 melodías predefinidas para piano de este instrumento: \* Nachfolgend die Titel, Credits und Hinweise zum Urheberrecht für drei (3) der 50 Preset-Songs für Klavier (Klassik & Jazz) in diesem Instrument:

Composition Title: ON GREEN DOLPHIN STREET Composer's Name: Bronislaw Kaper 0372642 Owner's Name: EMI MUSIC PUBLISHING LTD

Composition Title: EMILY Composer's Name: Johnny Mandel 0258202 Owner's Name: EMI MUSIC PUBLISHING LTD

Composition Title : OVER THE RAINBOW Composer's Name: Harold Arlen 0286708 Owner's Name: EMI MUSIC PUBLISHING LTD

All Rights Reserved, Unauthorized copying, public performance and broadcasting are strictly prohibited. Tous droits réservés. Toute copie, performance publique ou radiodiffusion non autorisées sont strictement inter Reservados todos los derechos. Queda terminantemente prohibida toda copia, interpretación o difusión pública no autorizada. Alle Rechte vorbehalten; Unerlaubte Vervielfältigung, öffentliche Aufführung und/oder Ausstrahlung sind strengstens verboten.

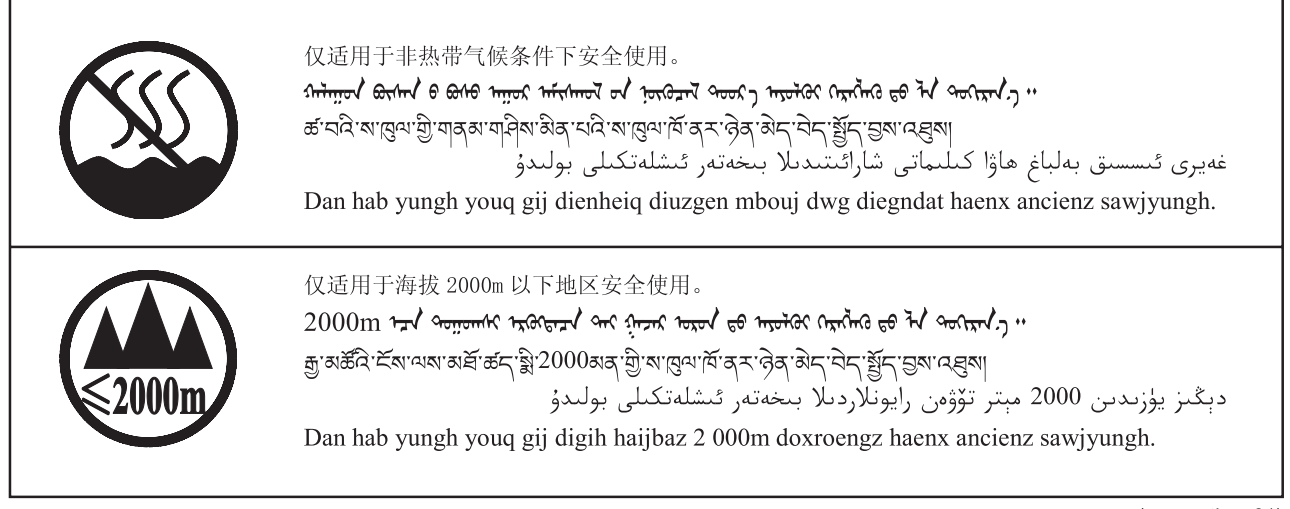

这些符号位于本机的背部或底部。

(ccc\_notice\_01)

 $\tau_{\overline{0}}$ n antern  $\tau_{\overline{0}}$  and  $\tau_{\overline{0}}$  and  $\tau_{\overline{0}}$  and  $\tau_{\overline{0}}$  and  $\tau_{\overline{0}}$  and  $\tau_{\overline{0}}$  and  $\tau_{\overline{0}}$  and  $\tau_{\overline{0}}$  and  $\tau_{\overline{0}}$  and  $\tau_{\overline{0}}$  and  $\tau_{\overline{0}}$  and  $\tau_{\overline{0}}$  and  $\tau_{\overline{0$ ह्याव दि नया द्युव कवा रह हेवा गु क्रुव हेवा नह देवा हेवा व येना

بۇ بەلگىلەر مۇشۇ ماشىنىنىڭ دۈمبە قىسمىغا ياكى تەگ قىسمىغا جايلاشتۇرىلىدۇ.

Gij mai de veh youq laeng gei roxnaeuz daix gei.

<span id="page-48-1"></span><span id="page-48-0"></span>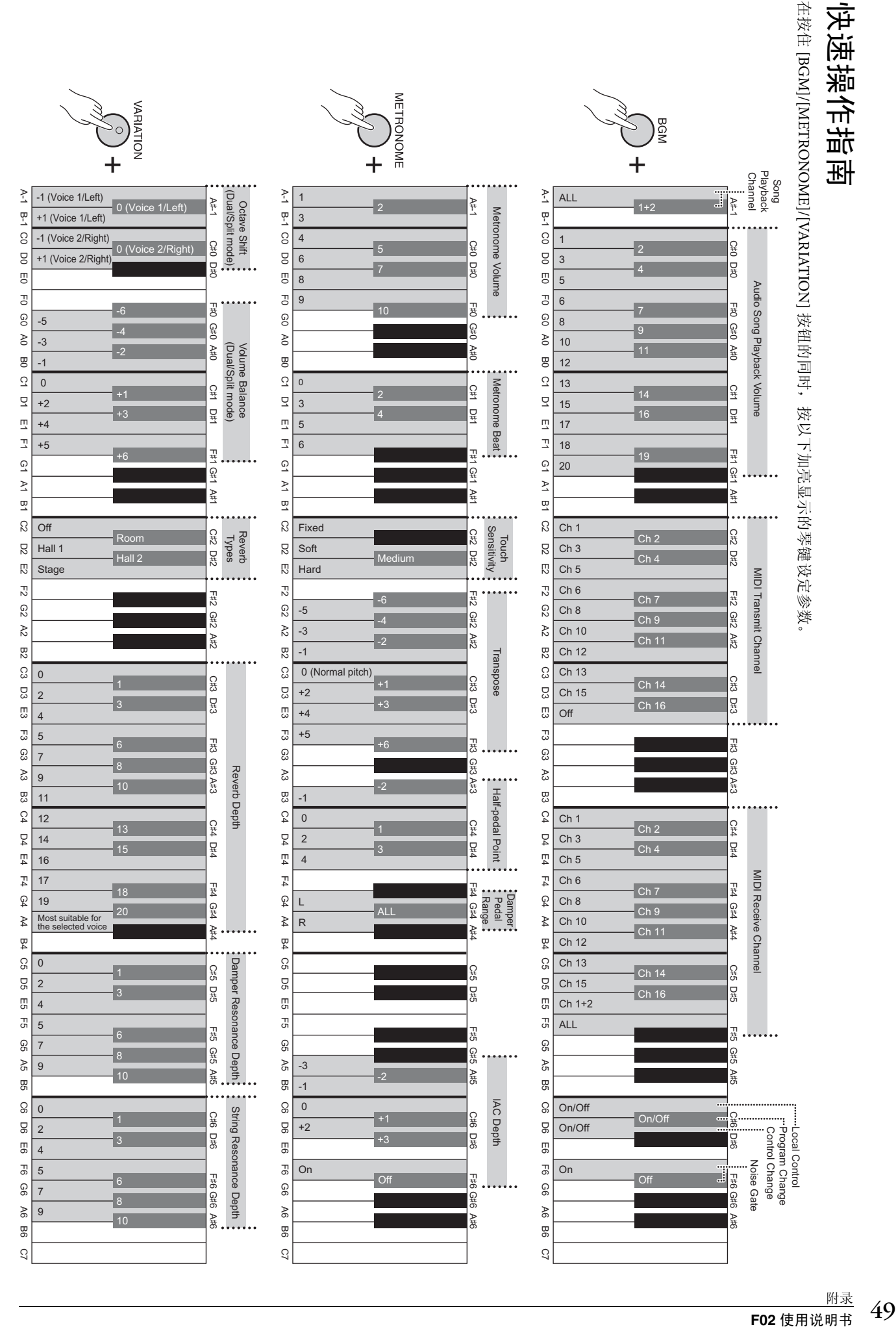

### **MEMO**

**NORTH AMERICA** 

关于各产品的详细信息, 请向就近的 YAMAHA 代理商 或下列经销商询问。

**ASIA** 

#### **BELGIUM/LUXEMBOURG** THE PEOPLE'S REPUBLIC OF CHINA **CANADA** Yamaha Music Europe Branch Benelux Yamaha Canada Music Ltd. Clarissenhof 5-b,  $413\overline{3}$  AB Vianen, The Netherlands<br>Tel: 0347-358 040 Yamaha Music & Electronics (China) Co., Ltd. 135 Milner Avenue, Scarborough, Ontario,<br>M1S 3R1, Canada 2F. Yunhedasha, 1818 Xinzha-lu, Jingan-gu, Shanghai, China **FRANCE** Tel: 416-298-1311 **NATURE<br>
Yamaha Music Europe**<br>
7 rue Ambroise Croizat, Zone d'activités Pariest,<br>
77183 Croissy-Beaubourg, France Tel: 021-6247-2211 **HONG KONG** U.S.A. **Yamaha Corporation of America** Tom Lee Music Co., Ltd. 6600 Orangethorpe Ave., Buena Park, Calif. 90620, Tel: 01-64-61-4000 11/F., Silvercord Tower 1, 30 Canton Road, U.S.A. Tsimshatsui, Kowloon, Hong Kong **ITALY** Tel: 714-522-9011 Tel: 2737-7688 Yamaha Music Europe GmbH, Branch Italy<br>Viale Italia 88, 20020 Lainate (Milano), Italy<br>Tel: 02-935-771 **INDIA CENTRAL & SOUTH AMERICA** Yamaha Music India Pvt. Ltd. Spazedge building, Ground Floor, Tower A, Sector<br>47, Gurgaon-Sohna Road, Gurgaon, Haryana, India<br>Tel: 0124-485-3300 SPAIN/PORTUGAL **MEXICO** EXAMPLE DE México, S.A. de C.V.<br>Av. Insurgentes Sur 1647 "Prisma Insurgentes", Col. San José Insurgentes, Del. Benito Juárez, Yamaha Music Europe GmbH Ibérica, Sucursal en España Ctra. de la Coruna km. 17, 200, 28230<br>Las Rozas (Madrid), Spain **INDONESIA** PT. Yamaha Musik Indonesia (Distributor) 03900, México, D.F. Tel: 91-639-8888 Tel: 55-5804-0600 PT. Nusantik Gedung Yamaha Music Center, Jalan Jend. Gatot **GREECE BRAZIL** Gedung Yamaha Music Center, Jalan Jen<br>Subroto Kav. 4, Jakarta 12930, Indonesia<br>Tel: 021-520-2577 Philippos Nakas S.A. The Music House<br>147 Skiathou Street, 112-55 Athens, Greece Yamaha Musical do Brasil Ltda. Rua Joaquim Floriano, 913 - 4' andar, Itaim Bibi,<br>CEP 04534-013 Sao Paulo, SP. BRAZIL Tel: 01-228 2160 **KOREA** Tel: 011-3704-1377 **SWEDEN** Yamaha Music Korea Ltd. **Tanana 'Auster Nord Data (2018)**<br>
8F, 9F, Dongsung Bldg. 158-9 Samsung-Dong,<br>
Kangnam-Gu, Seoul, Korea<br>
Tel: 02-3467-3300 Yamaha Music Europe GmbH Germany filial **ARGENTINA** Scandinavia **Yamaha Music Latin America, S.A.**<br>Sucursal de Argentina<br>Olga Cossettini 1553, Piso 4 Norte J. A. Wettergrens Gata 1, Box 30053<br>S-400 43 Göteborg, Sweden **MALAYSIA** Tel: 031 89 34 00 Madero Este-C1107CEK Yamaha Music (Malaysia) Sdn., Bhd. Buenos Aires, Argentina<br>Tel: 011-4119-7000 Lot 8, Jalan Perbandaran, 47301 Kelana Jaya,<br>Petaling Jaya, Selangor, Malaysia<br>Tel: 03-78030900 **DENMARK** Yamaha Music Europe GmbH, Tyskland - filial<br>Denmark PANAMA AND OTHER LATIN<br>AMERICAN COUNTRIES/ Generatorvej 6A, DK-2730 Herlev, Denmark<br>Tel: 44 92 49 00 **PHILIPPINES Yupangco Music Corporation**<br>339 Gil J. Puyat Avenue, P.O. Box 885 MCPO, **CARIBBEAN COUNTRIES EXAMPLE MARCIAL ANTENETA<br>
Xamaha Music Latin America, S.A.**<br>
Torre Banco General, Piso 7, Urbanización Marbella,<br>
Calle 47 y Aquilino de la Guardia,<br>
Ciudad de Panamá, Panamá<br>
Tel: +507-269-5311 **FINLAND EXAMPLE CONSTREER**<br> **EXAMPLE CONSTREER**<br> **EXAMPLE CONSTREE CONSTREE CONSTREE CONSTREE CONSTREE CONSTREE CONSTREE CONSTREE CONSTREER**<br> **CONSTREE CONSTREE CONSTREER** 335 Gh 3.1 dyar Avenue, 1.0. Box<br>Makati, Metro Manila, Philippines<br>Tel: 819-7551 **SINGAPORE Yamaha Music (Asia) PRIVATE LIMITED PHK 202 Hougang Street 21, #02-00,**<br>BIK 202 Hougang Street 21, #02-00,<br>Singapore 530202, Singapore<br>Tel: 6747-4374 **NORWAY EUROPE** Yamaha Music Europe GmbH Germany -**Norwegian Branch** Norwegian Branch<br>Grini Næringspark 1, N-1345 Østerås, Norway<br>Tel: 67 16 77 70 THE UNITED KINGDOM/IRELAND **TAIWAN** Yamaha Music Europe GmbH (UK) Yamaha KHS Music Co., Ltd. Sherbourne Drive, Tilbrook, Milton Keynes,<br>MK7 8BL, England **ICELAND** 3F, #6, Sec.2, Nan Jing E. Rd. Taipei.<br>Taiwan 104, R.O.C. **Skifan HF** Tel: 01908-366700 Skeifan 17 P.O. Box 8120, IS-128 Reykjavik, Iceland<br>Tel: 525 5000 Tel: 02-2511-8688 **GERMANY THAILAND** Yamaha Music Europe GmbH<br>Siemensstraße 22-34, 25462 Rellingen, Germany **Siam Music Yamaha Co., Ltd.**<br>4, 6, 15 and 16th floor, Siam Motors Building, **RUSSIA COSSTA<br>
Yamaha Music (Russia)**<br>
Room 37, bld. 7, Kievskaya street, Moscow,<br>
121059, Russia<br>
Tel: 495 626 5005 Tel: 04101-3030 891/1 Rama 1 Road, Wangmai, SWITZERLAND/LIECHTENSTEIN Pathumwan, Bangkok 10330, Thailand<br>Tel: 02-215-2622 Yamaha Music Europe GmbH<br>Branch Switzerland in Zürich **OTHER EUROPEAN COUNTRIES OTHER ASIAN COUNTRIES** Seefeldstrasse 94, 8008 Zürich, Switzerland<br>Tel: 044-387-8080 Yamaha Music Europe GmbH<br>Siemensstraße 22-34, 25462 Rellingen, Germany Yamaha Corporation,<br>Asia-Pacific Sales & Marketing Group<br>Nakazawa-cho 10-1, Naka-ku, Hamamatsu, **AUSTRIA** Tel: +49-4101-3030 Yamaha Music Europe GmbH Branch Austria Japan 430-8650 Schleiergasse 20, A-1100 Wien, Austria<br>Tel: 01-60203900 Tel:  $+81-53-460-2313$ **AFRICA** Yamaha Corporation,<br>Asia-Pacific Sales & Marketing Group<br>Nakazawa-cho 10-1, Naka-ku, Hamamatsu, **CZECH REPUBLIC/HUNGARY/ OCEANIA** ROMANIA/SLOVAKIA/SLOVENIA **AUSTRALIA** Yamaha Music Europe GmbH Japan 430-8650<br>Tel: +81-53-460-2313 Branch Austria (Central Eastern Europe Office)<br>Schleiergasse 20, A-1100 Wien, Austria Yamaha Music Australia Ptv. Ltd. Level 1, 99 Queensbridge Street, Southbank, Level 1, 99 Queensoridge<br>Victoria 3006, Australia<br>Tel: 3-9693-5111 Tel: 01-602039025 **MIDDLE EAST** POLAND/LITHUANIA/LATVIA/ESTONIA **NEW ZEALAND** Yamaha Music Europe GmbH<br>Branch Poland Office **TURKEY/CYPRUS Music Works LTD** Vamaha Music Europe GmbH<br>Siemensstraße 22-34, 25462 Rellingen, Germany<br>Tel: 04101-3030 ul. Wrotkowa 14 02-553 Warsaw, Poland<br>Tel: 022-500-2925 P.O.BOX 6246 Wellesley, Auckland 4680, New Zealand<br>Tel: 9-634-0099 **BULGARIA OTHER COUNTRIES COUNTRIES AND TRUST** Dinacord Bulgaria LTD. Yamaha Music Gulf FZE Bul.Iskarsko Schose 7 Targowski Zentar Ewropa<br>1528 Sofia, Bulgaria<br>Tel: 02-978-20-25 **TERRITORIES IN PACIFIC OCEAN** LOB 16-513, P.O.Box 17328, Jubel Ali,<br>Dubai, United Arab Emirates Yamaha Corporation, Asia-Pacific Sales & Marketing Group Tel: +971-4-881-5868 **MALTA** Nakazawa-cho 10-1, Naka-ku, Hamamatsu. Japan 430-8650 Olimpus Music Ltd. Tel: +81-53-460-2313

THE NETHERLANDS

The Emporium, Level 3, St. Louis Street Msida MSD<sub>06</sub> Tel: 02133-2144

DMI<sub>6</sub>

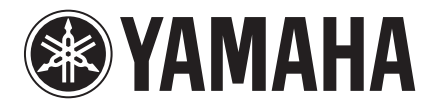

雅马哈乐器音响(中国)投资有限公司 客户服务热线: 8008190161 (免费) 公司网址: http://www.yamaha.com.cn

**Yamaha Global Site**  http://www.yamaha.com/

**Yamaha Downloads** http://download.yamaha.com/

U.R.G., Digital Musical Instruments Division © 2012 Yamaha Corporation

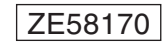

301YCTO-A0 Printed in Japan